# **386EX LCD PANEL-PC**

Technical Manual

# **taskit GmbH**

**Seelenbinderstr. 33 D-12555 Berlin Germany** 

**Tel. +49(0)30 / 611295-0 Fax +49(0)30 / 611295-10**

© *taskit* Rechnertechnik GmbH, Berlin

All rights reserved. This document and the products referred to herein are copyrighted works of *taskit* Rechnertechnik GmbH. Information in this document is subject to change without notice. No part of this document may be reproduced or transmitted in any form without the express written permission of *taskit* Rechnertechnik GmbH. If, however, your only means of access is electronic, permission to print one copy is hereby granted. Neither *taskit* Rechnertechnik GmbH nor *taskit's* distributors assume any liability arising from the use of this manual or any product described herein.

**Copyright (C) taskit Rechnertechnik GmbH, Berlin.**

# **Table of Contents**

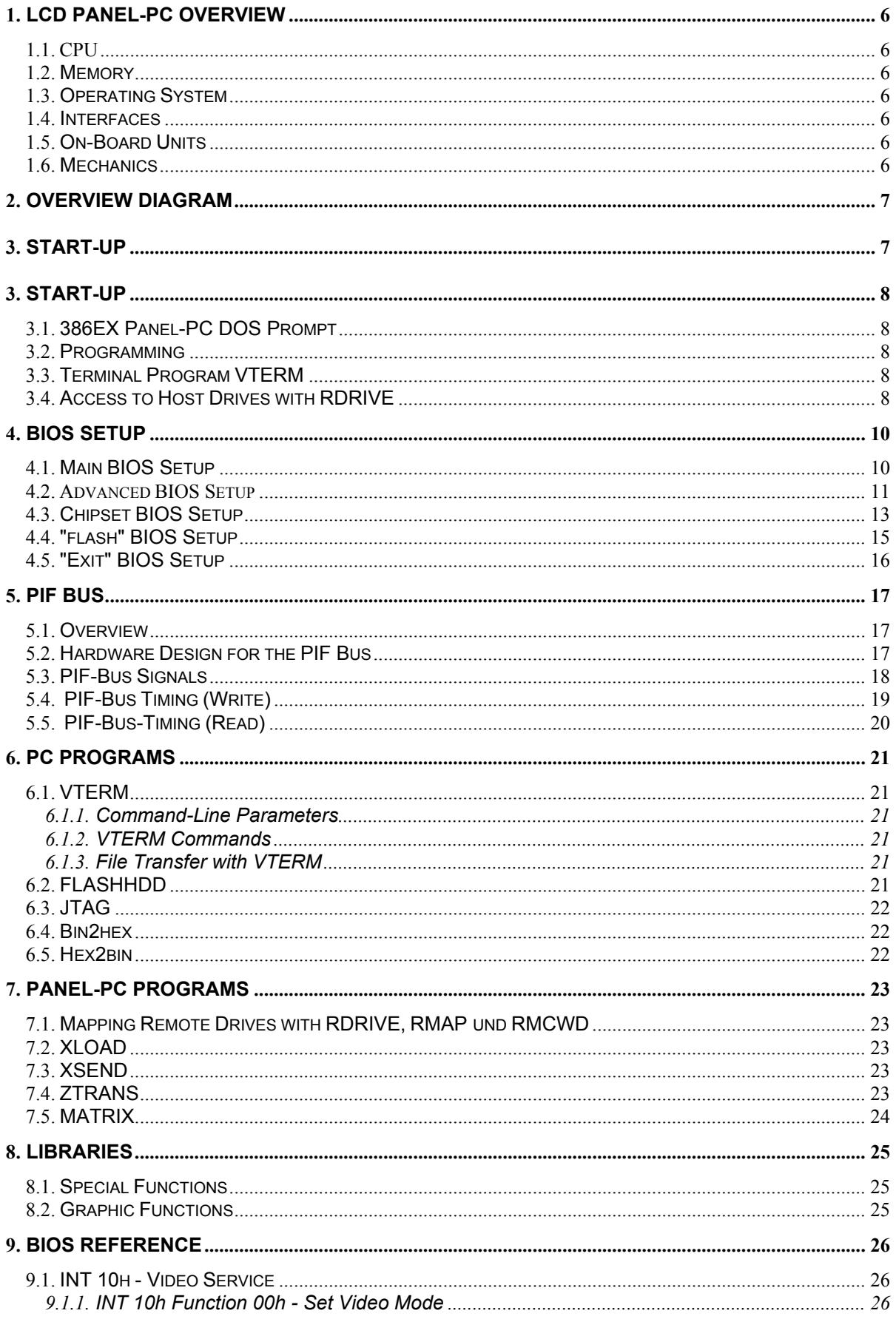

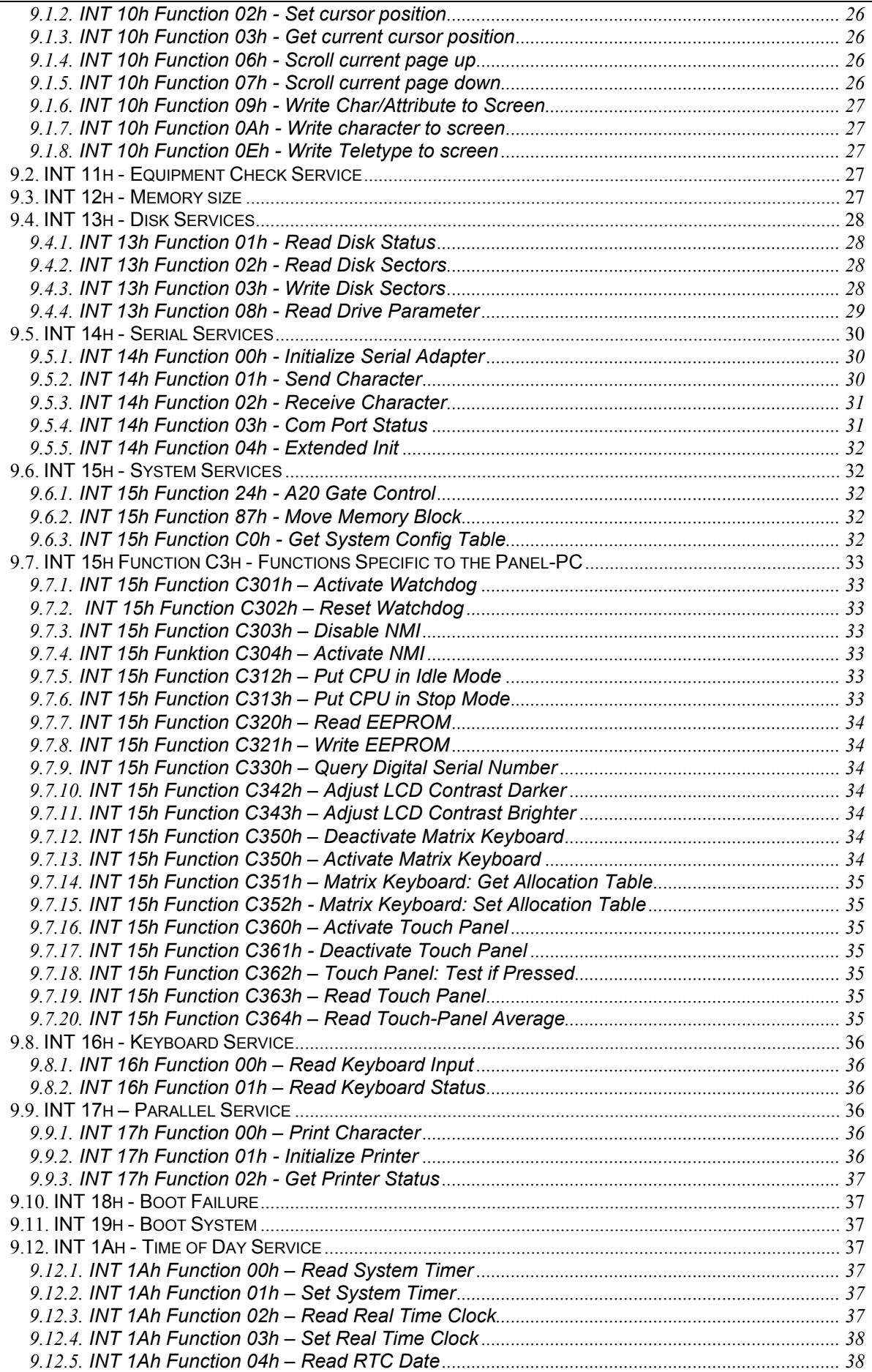

# 386EX LCD Panel-PC

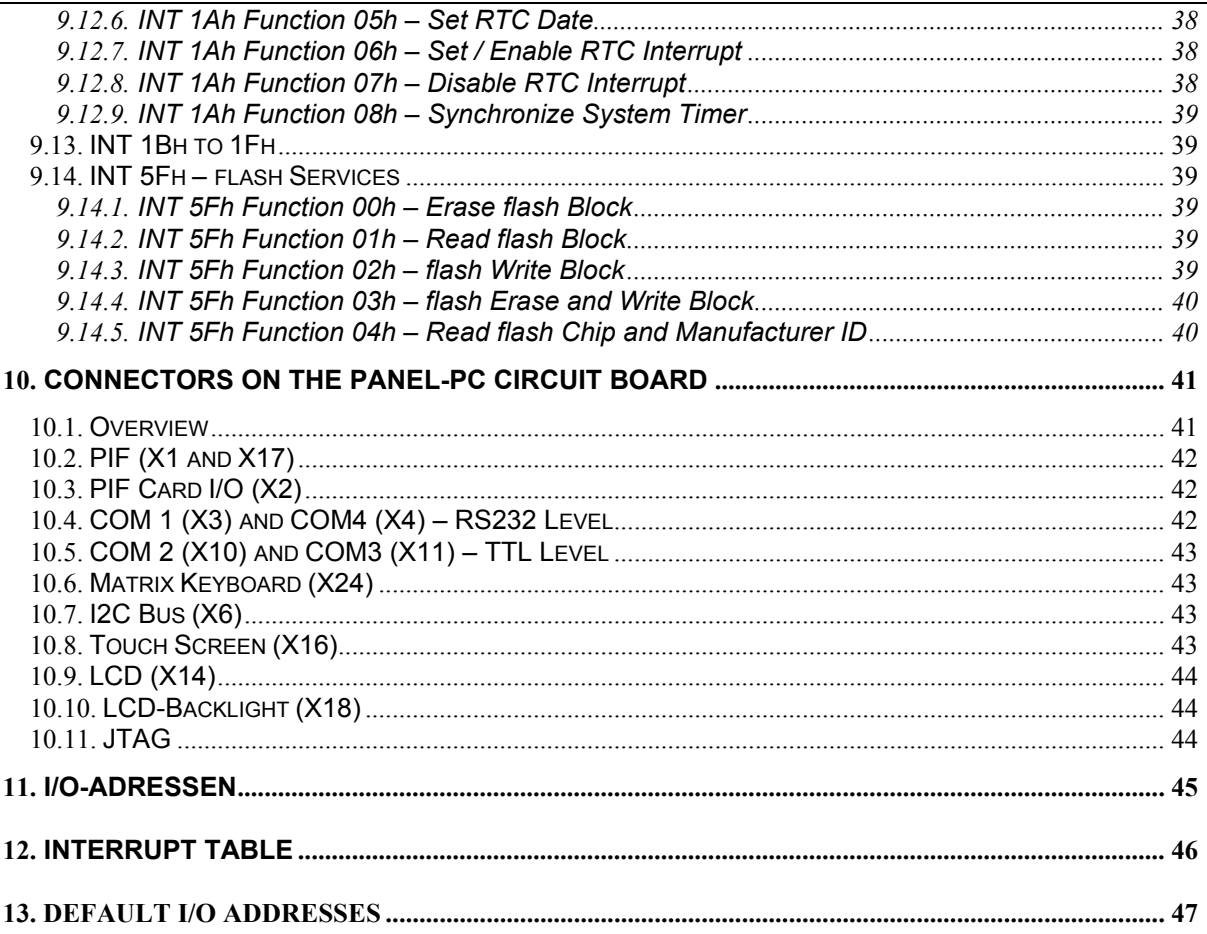

### <span id="page-5-0"></span>**1. LCD Panel-PC Overview**

#### **1.1. CPU**

- Intel 386EX embedded processor
- 25 or 33 MHz

#### **1.2. Memory**

- 1MB SRAM
- RAM may be supported by external battery during power off
- 1MB, 2MB, 4MB or 8MB flash memory, mostly for writable flash disk, but also configurable for direct addressing by application programs.
- 256 bytes EEPROM, available to applications

#### **1.3. Operating System**

- PC-compatible BIOS
- Datalight ROM-DOS or Microsoft DOS (e.g. Version 6.22 or higher)

#### **1.4. Interfaces**

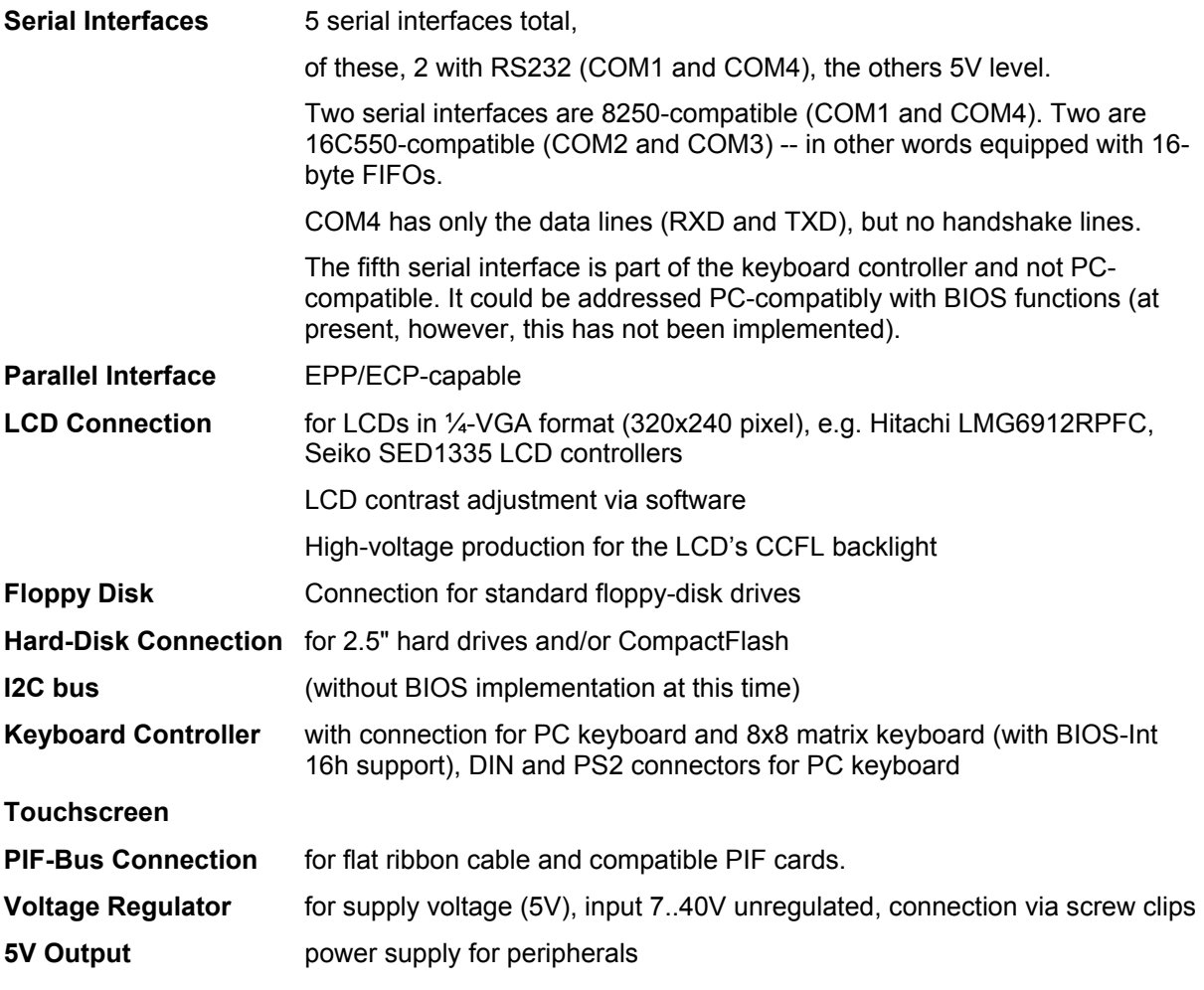

#### **1.5. On-Board Units**

Real-time clock (with battery backup), supply voltage monitoring (triggers NMI when the unregulated supply voltage drops off)

#### **1.6. Mechanics**

Assembly into 3HE rack (19") possible LCD can be mounted directly on the card (e.g., Hitachi LMG6912) Board size, 175x109 mm

# <span id="page-6-0"></span>**2. Overview Diagram**

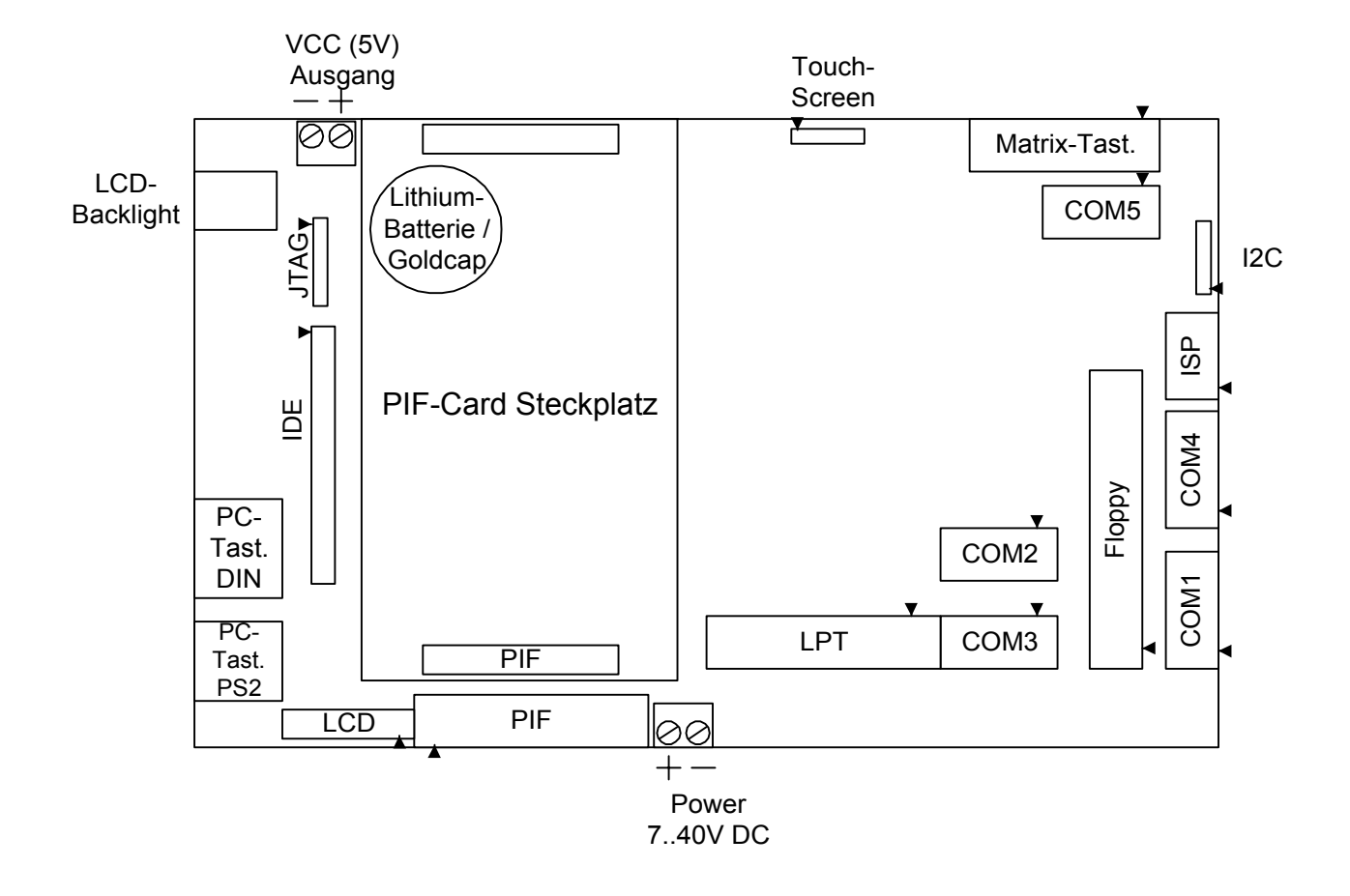

### <span id="page-7-0"></span>**3. Start-Up**

#### **3.1. 386EX Panel-PC DOS Prompt**

From the DOS prompt you can use the LCD Panel-PC like a normal DOS PC. The LCD Panel-PC makes two drives available. Drive **C:** is the flash disk, drive **B:** is a RAM disk. These can be accessed like PC drives.

#### **3.2. Programming**

The LCD Panel-PC can be programmed like any other DOS PC with all the usual DOS compilers, e.g., Borland and Microsoft C, Pascal or Basic.

The procedure for developing a program is thus quite simple. Since the drives of the PC are shown by the terminal program as drives of the Panel-PC, the developer can start his or her program file on the development PC directly by DOS command, or copy the file to the flash disk and start it from there.

A starter kit containing a developer board, power supply and the necessary software makes it easy to put the Panel-PC to use.

#### **3.3. Terminal Program VTERM**

The terminal program VTERM is found in the "Utilities" subdirectory. This can be started without additional parameters. In this case, COM1 is designated for connecting the development PC to the Panel-PC. To use a COM port other than COM1, you can indicate this on the command line (e.g. vterm –c2). In VTERM can you select a new COM port by pressing ALT-C. ALT-H gives you an overview of the program's commands.

In contrast to other, universal terminal programs, VTERM offers the possibility of mapping to remote drives over the serial interface. For this, VTERM interprets the appropriate commands of the remote driver on the Panel-PC.

Turn on the 386EX Panel-PC. Assuming the settings are correct, you will observe the BIOS booting. After the memory test, DOS is booted, and you arrive at the Panel-PC DOS prompt.

#### **3.4. Access to Host Drives with RDRIVE**

The driver RDRIVE.EXE permits mapping of another PC's drives as drives of the Panel-PC, as in a network. Since the normal DOS file functions can also be used for the host drives, data communication to the host is substantially simplified.

Access to the host PC's drives works only in connection with the **VTERM** terminal program**.**

The following DOS commands can be executed at the DOS prompt or in an AUTOEXEC.BAT or other batch file.

The remote driver is started by the call

RDRIVE

or

RDRIVE -c<com x>

COM1 is set as the default interface. Other serial interfaces can be indicated with the <com x> parameter. In the event that RDRIVE has already been started, the driver must first be removed from memory via the command

RDRIVE -u

Drives and directories on the host PC can be mapped to drives or drive letters of the Panel-PC with the RMAP program. For example, the command

RMAP /LOCAL=D /REMOTE=C

makes drive C: of the host PC available as drive D: of the Panel-PC. The local drive letter should not already be mapped to another drive.

There is no set rule as to which letters must be used in which order. Network drives can also be mapped as remote drives.

Subdirectories of a remote drive can also be mapped as local drives:

RMAP /LOCAL=E /REMOTE=C:\Programs\Files386

The assignments can be overwritten at any time, or can be deleted by indicating the local drive letter:

RMAP /LOCAL=D

The command RMAP without parameters returns a list of current drive assignments.

The program RMCWD.EXE automatically maps the directory from which Vterm was started to the indicated drive letter. For example,

RMCWD E:

ensures that when one switches to drive E: on the Panel-PC one finds oneself in the Vterm home directory on the host PC.

The MAP.BAT file delivered with the Panel-PC on the flash disk contains examples for using the commands above.

### <span id="page-9-0"></span>**4. BIOS Setup**

The BIOS setup menu is called by pressing the "S" key during the boot process.

The setup screen appears on both the LCD and the terminal-program screen. The latter can be extended by pressing "F1", which displays additional Help texts.

**Note:** By changing setup values, the Panel-PC can be configured to disable all external access. In this case, the default setup values can be restored by setting the PIF-bus interrupt line to low (pin 25 of the X17 PIF plug, e.g. with a jumper between pin 25 and pin 26). Incorrect settings can be reset in this way.

If this method does not succeed (e.g., because the BIOS was deleted by a faulty update), the BIOS must be reloaded via the JTAG interface (see the description of the JTAG.EXE program in the "PC Programs" chapter).

The BIOS Setup contains extensive configuration options for memory partitioning, serial interfaces and I/O ports, in addition to functions for loading ROM-DOS or BIOS updates, and saving to or deleting from the flash disk.

The Panel-PC BIOS is configured for communication via the first serial interface (COM1). The baud rate is the standard 57600 baud. Various settings for memory partitioning and interfaces can be made in the BIOS Setup.

#### **4.1. Main BIOS Setup**

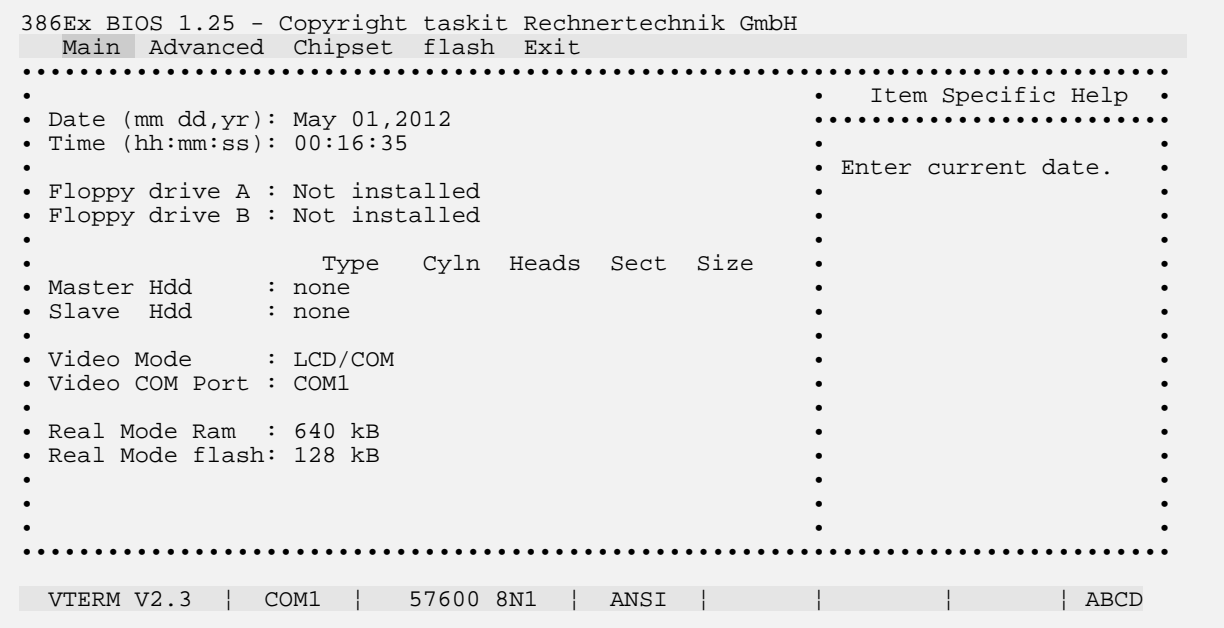

**Date and Time:** Setting the real-time clock (RTC). These values remain after power-down only if a lithium battery is installed.

**Floppy drive:** if a floppy disk drive is attached, it must be entered here.

**Master HDD / Slave HDD:** If a hard drive or CompactFlash module is attached, they must be entered here. For existing hard drives and CompactFlash modules, "LBA" or "CHS" is registered here. For media that is not yet formatted it doesn't matter which value is selected. However, "LBA" and "CHS" are not compatible after formatting; once selected, the value for the medium concerned must be maintained. The on-board flash disk is not registered here.

<span id="page-10-0"></span>**Video Mode:** Sets whether outputs from BIOS and DOS should be sent to the LCD, a serial interface, both, or neither.

**Video COM Port:** Sets the serial interface via which the BIOS Setup as well as the ROM-DOS ("CON" device) are to be addressed. **Note:** if "none" or a non-existent interface is set here, then neither the Setup nor the DOS prompt can be accessed after the next start-up. This is occasionally useful, in order to prevent unauthorized accesses to the Panel-PC.

**Real Mode RAM / Real Mode flash:** Sets how much of the flash and/or RAM memory is to be made available in the lowest MB of the CPU's address space. This storage area is then accessible in the 386EX CPU's real mode. Possible settings:

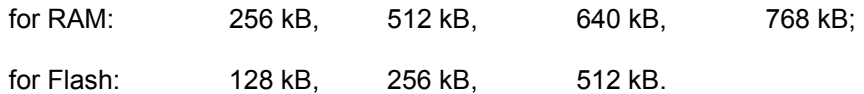

The sum of both values cannot exceed 1MB. RAM is always accessible starting at address 0; the flash memory immediately below 100000h (1MB). Default values are 128KB flash and 640KB RAM. Larger values for RAM make sense, among other reasons, if more DOS main memory is needed. On the other hand, if a larger flash disk is needed, then an accordingly smaller value must be set. The memory range of the RAM disk may not overlap with the DOS memory.

#### **4.2. Advanced BIOS Setup**

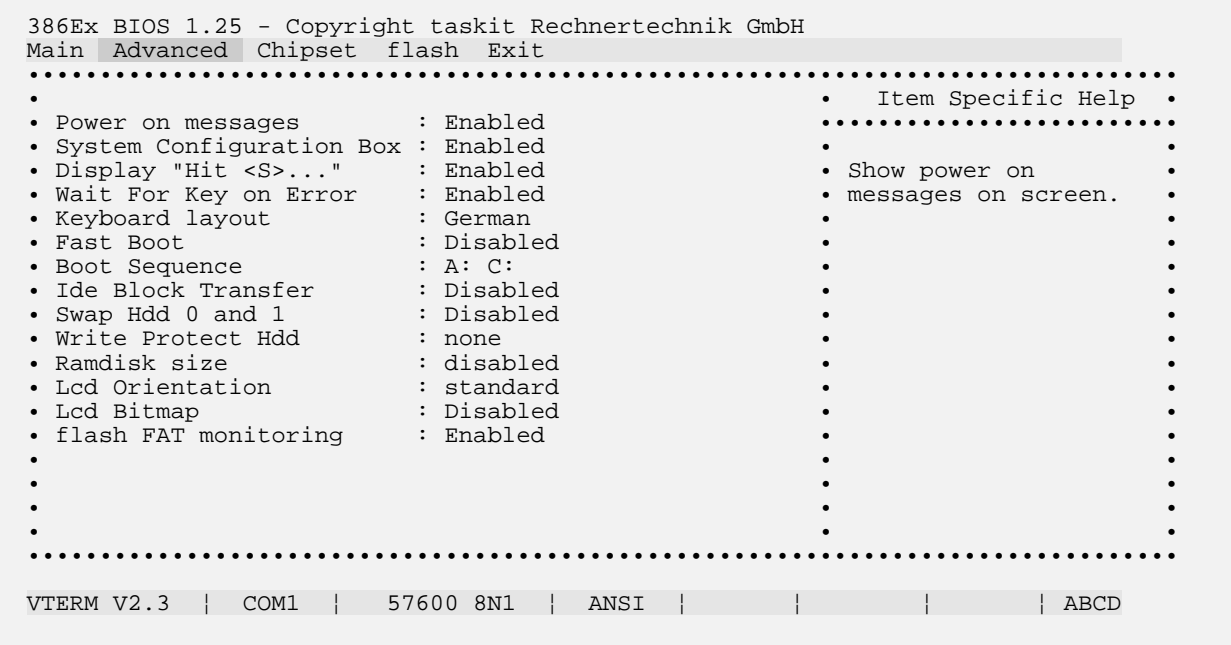

**Power-on messages:** When set to "disabled," the copyright notice, RAM test messages and BIOS configuration box are suppressed when booting. Instead BIOS shows only the message "Booting..." and DOS shows only "Starting ROM-DOS...".

**System Configuration Box:** Display of the System Configuration Box at boot time can be suppressed here.

**Display "Hit <S>..."** : The appearance of this message at boot time can be suppressed here.

**Wait For Key on Error:** In the event that a hard drive registered in Setup is missing or does not function, the BIOS continues with the boot process and asks the user to press a key. One can then start Setup by pressing "S". Switching this option off does not make sense if ROM DOS is booted, since this stops the computer with an error message.

**Keyboard Layout:** Sets whether the BIOS interprets an attached keyboard according to German or American (US) layout. This has no affect on a terminal program's key assignment.

**Fast Boot:** BIOS conducts a shortened RAM test (to save time when booting).

**Boot Sequence:** The sequence in which BIOS looks for boot disks. Four settings are possible:

- A: C:
- C:, A: A:, C:

This functions only when no ROM-DOS is active.

#### **Ide Block Transfer:**

**Swap Hdd 0 and 1:** Exchanges the drive letters C and D (DOS) and the drive numbers 80h and 81h (for BIOS Int 13h). If only one hard drive (or CompactFlash) is attached, the on-board flash disk becomes drive C: (No. 80h) and the hard drive becomes drive D: (No. 81h). If two hard drives are attached, the hard drive set as Slave becomes drive C: and the Master becomes drive D:. The onboard flash disk is then drive E: (No. 82h). Since drive C: or A: is booted, the flash disk can no longer be booted when two hard drives are present.

**Write Protect Hdd :** Write protection can be set for drive C:, drive D:, or both. Thereafter write accesses by the BIOS are not possible, though writing is still possible via direct memory addressing.

**RAM Disk Size :** Sets the size of the RAM disk in extended memory. The RAM disk is initialized automatically by the BIOS after reset and can be addressed as drive A: (if no ROM disk is available, otherwise drive B:). If the SRAM has battery backup, contents of the RAM disk remain after shutdown. In this case the re-initialization is omitted by the BIOS. Changes in the RAM configuration (menu option "Real Mode Mem") lead to the re-initialization of the RAM disk (and thus the deletion of data on it) upon restart.

**flash FS FAT monitoring :** "FAT monitoring" by the BIOS effects a substantial speed increase of the flash file system for the on-board flash disk. This functions, though, only under DOS. When using another operating system, FAT monitoring must be turned off.

#### <span id="page-12-0"></span>**4.3. Chipset BIOS Setup**

```
386Ex BIOS 1.25 - Copyright taskit Rechnertechnik GmbH 
Main Advanced Chipset flash Exit
•••••••••••••••••••••••••••••••••••••••••••••••••••••••••••••••••••••••••••••••• 
            • • Item Specific Help • 
• Processor Speed : 66 MHZ ••••••••••••••••••••••••• 
• • • 
• Flash Memory Waitstates : 2 • Select Processor • Select Processor • SRAM Memory Waitstates : 2
• SRAM Memory Waitstates : 2
• • • 
    Baudrate IRQ<br>56700 IRO4
\cdot COM1 : 56700
• COM2 : 56700 none • • 
• COM3 : 56700 none • • 
• COM4 : 115200 none • • 
• • • 
• • • 
• • • 
• • • 
• • • 
• • • 
•••••••••••••••••••••••••••••••••••••••••••••••••••••••••••••••••••••••••••••••• 
VTERM V2.3 | COM1 | 57600 8N1 | ANSI | | | | | | ABCD
```
**Processor Speed:** The values 66 MHz, 60 MHz, 50 MHz, 33 MHz, 25 MHz, 20 MHz and 8 MHz can be set as the oscillator frequency for the CPU clock. The nominal CPU clock speed, which determines command times and benchmarks, is half of this frequency (the 386EX CPU divides the oscillator clock internally by two).

**SRAM and flash Wait States:** The default settings should not normally be changed. If however a CPU clock rate under 33 MHz is used (by changing "Processor Speed"), then another value can be set. This is calculated as follows:

 $n > t_R * f_{CPU} - 1$ 

This means:

 $t<sub>R</sub>$  = RAM/flash access time (as per data sheet) n = Number of wait states  $f_{CPU}$  = Oscillator frequency / 2 ( $\leq$  33 MHz)

For  $t_R$  = 55 ns and  $f_{\text{CPU}}$  = 33 MHz ...  $t_R$  \*  $f_{CPU}$  - 1 = 0.815

The next-larger whole value for n is 1. Thus 55ns RAM works with 1 wait state.

For  $t_R$  = 70 ns and  $f_{\text{CPU}}$  = 33 MHz ...  $t_R$  \*  $f_{CPU}$  - 1 = 1.31

Thus for 70 ns RAM two wait states must be set.

- For  $t_R$  = 120 ns and  $f_{CPU}$  = 33 MHz ...  $t_R$  \*  $f_{CPU}$  - 1 = 2.93 Thus for 120 ns flash three wait states must be set.
- For  $t_R$  = 90 ns and  $f_{CPU}$  = 33 MHz ...  $t_R$  \*  $f_{CPU}$  - 1 = 1.97 Thus for 90 ns flash two wait states must be set.

Particularly with flash memory, shorter settings can sometimes be used without noticeable disturbances. Nevertheless, trouble-free operation is no longer ensured. This applies above all to operation at higher temperatures. In addition, such a setting outside of the component specifications can work well with some flash cards and not with others of the same brand (depending on individual variations and manufacturing lots).

**COM Baudrate, IRQ:** Sets the baud rate for the serial interface. Possible values are 115200, 57600, 38400, 19200, 9600, 4800, 2400, 1200, 600, 300 and 150 baud.

The settings refer only to the BIOS functions responsible for the serial interfaces (INT 14h). The setup values are ineffective in the case of direct program access to the serial interface registers.

On a PC the BIOS functions of INT 14h normally do not use an interrupt. Using an interrupt does however increase the data throughput, since the application program does not have to permanently query the serial interface for new data. Therefore for each interface an IRQ is accounted for as an option. According to the standard settings, an IRQ is active only for the first serial interface. When using an IRQ, a 1024-byte RAM buffer is furnished for the respective interface.

**Note:** Some restrictions apply when allocating an IRQ to a serial port: COM1 may only use IRQ4, while COM4 may only use IRQ3. If IRQ3 or IRQ4 are used this way, they are no longer available for COM2 or COM3. The serial ports COM2 and COM3 can share one IRQ line, while COM1 and COM4 cannot.

IRQ settings which do not comply with these restriction may be entered in the setup menu but are not stored by the BIOS.

Please remind that COM2 and COM3 use a 16 byte Fifo, while COM1 and COM4 do not have a Fifo.

#### <span id="page-14-0"></span>**4.4. "flash" BIOS Setup**

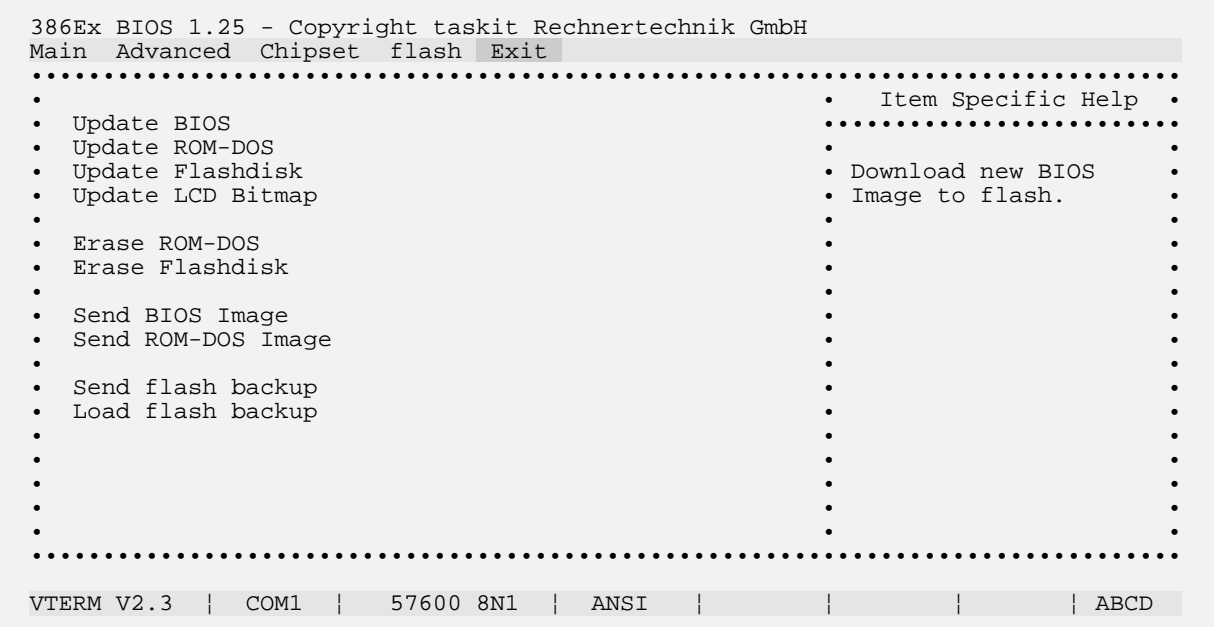

**Update BIOS / ROM-DOS:** Load a new version of the BIOS or ROM-DOS. **Note:** During the BIOS or ROM-DOS update a continuous power supply must be ensured until the update is concluded. In the event of a power failure during the update (and an accompanying reset), the BIOS is usually deleted, and rebooting is no longer possible. In this case, the computer can only be accessed via the JTAG interface. The BIOS can be restored with the program JTAG.EXE and a suitable cable.

**Update Flashdisk:** The Panel-PC's on-board flash disk can be completely reconfigured here. All data previously on the flash disk is thereby erased. A special image file containing all the necessary files (in particular command.com, as well as the relevant application programs) is needed for loading the flash disk. Example files can be found on the provided disk. New image files can be created with the "flashhdd.exe" tool (see description elsewhere).

**LCD Bitmap:** Any bitmap graphic can be displayed during booting instead of the BIOS and DOS boot messages; the graphic is loaded with this function. For programming reasons a normal bit-map appears vertically inverted. It should thus be stored with the image likewise vertically flopped. This can be done with the Windows program "Paintbrush," for example. 240x320 pixels is the recommended size. The setting "LCD Orientation" in the Main Setup does not influence display of the bitmap. If a 180° rotation is desired, this must likewise be considered when creating the bitmap.

#### <span id="page-15-0"></span>**4.5. "Exit" BIOS Setup**

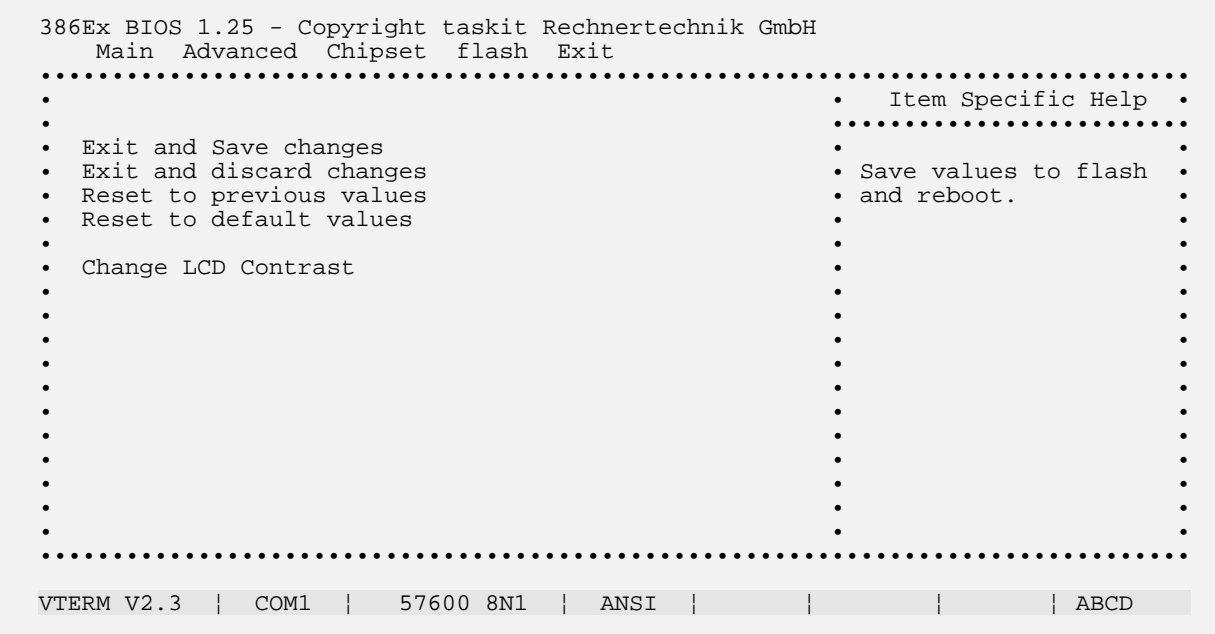

**Exit and Save changes:** Save the chosen settings and re-start.

**Exit and discard changes:** Restart without saving the changed settings.

**Reset to previous values:** Reset the settings to the original values.

**Reset to default values:** Reset the settings to the default values.

**Change LCD contrast:** Edit the LCD contrast settings. After pressing "Return," you can change the LCD contrast with the "+" and "-" keys. Changes are saved immediately.

# <span id="page-16-0"></span>**5. PIF Bus**

#### **5.1. Overview**

The PIF bus is a simple 8-bit extension bus for connecting peripheral cards to the Panel-PC. The bus architecture is derived from the interfaces of various LCDs (although their plug allocations are not uniform). Thus LCDs using the Toshiba T6963C controller can even be operated directly on the PIF bus.

The address space consists of 64 I/O addresses. However, it is not 6 address lines that are used, but 4 chip-select lines and 4 address lines. Of the chip-select lines, only one is ever active (1-of-4 code). Thus 16 I/O addresses are assigned to each chip select. This principle simplifies address decoding.

In many cases, address coding is completely unnecessary. For instance, the well-known PIO component 82C55 can be operated directly on the PIF bus by using the signals /CS0, /RD, /WR, A0, A1, the data lines and the operating voltage. Thus of the 16 addresses that belong to chip select 0 (/CS0), effectively only four would be used, although all 16 are occupied. This "wasting" of addresses is not an issue in many systems (those which need little in the way of peripherals), and simplifies the design.

Important are the active-low read (/RD) and write lines (/WR), of which exactly one is active for each PIF bus access, according to whether it is a read or a write cycle. The data lines are sampled in each case on the **rising** edge, thus toward the end of the bus cycle.

#### **5.2. Hardware Design for the PIF Bus**

The following points must be considered when developing hardware for connecting to the PIF bus.

- 1. Access to PIF peripherals is through I/O commands. Memory-mapped accesses are not possible.
- 2. The PIF bus's four address lines correspond to the lowest four address lines of the CPU bus. They can therefore take on any offset value from 0 to 0Fh.
- 3. Exactly one chip-select line is active (low) for each valid PIF-bus access.
- 4. The four chip-select lines are decoded from address lines A4 and A5 of the CPU bus. They correspond therefore to offset values of 0h, 10h, 20h and 30h.
- 5. The base address of the PIF bus is added to the offset values mentioned. For the Panel-PC this is 300h. Other CPU cards may differ.
- 6. Exactly one of the signals /RD and /WR is active (low) during a valid PIF bus access. The peripheral must evaluate these signals as well as the chip select signals, otherwise incorrect bus cycles can occur.
- 7. The data lines are sampled during both reading and writing on the rising edge of the /RD or /WR signal. The address, data and chip-select lines become invalid only few nanoseconds after the rising edge of /RD or /WR (hold times greater than 0 are not guaranteed). The falling edges of /RD and /WR come shortly after data lines, address lines and chip selects are valid.
- 8. Ready Signal: This signal is output by peripheral hardware, in order to extend PIF bus cycles. Data, addresses and chip selects remain valid until the peripheral releases the ready signal (switches to high impedance).

### <span id="page-17-0"></span>**5.3. PIF-Bus Signals**

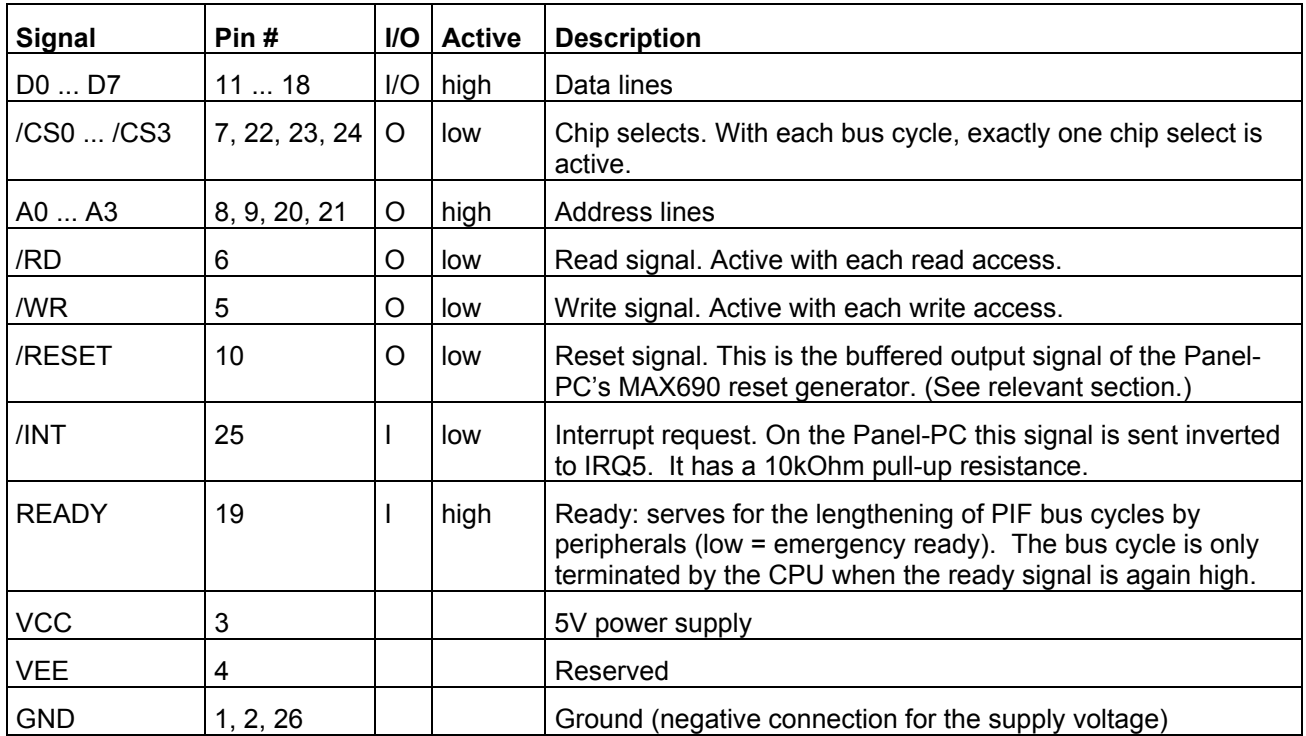

### <span id="page-18-0"></span>**5.4.****PIF-Bus Timing (Write)**

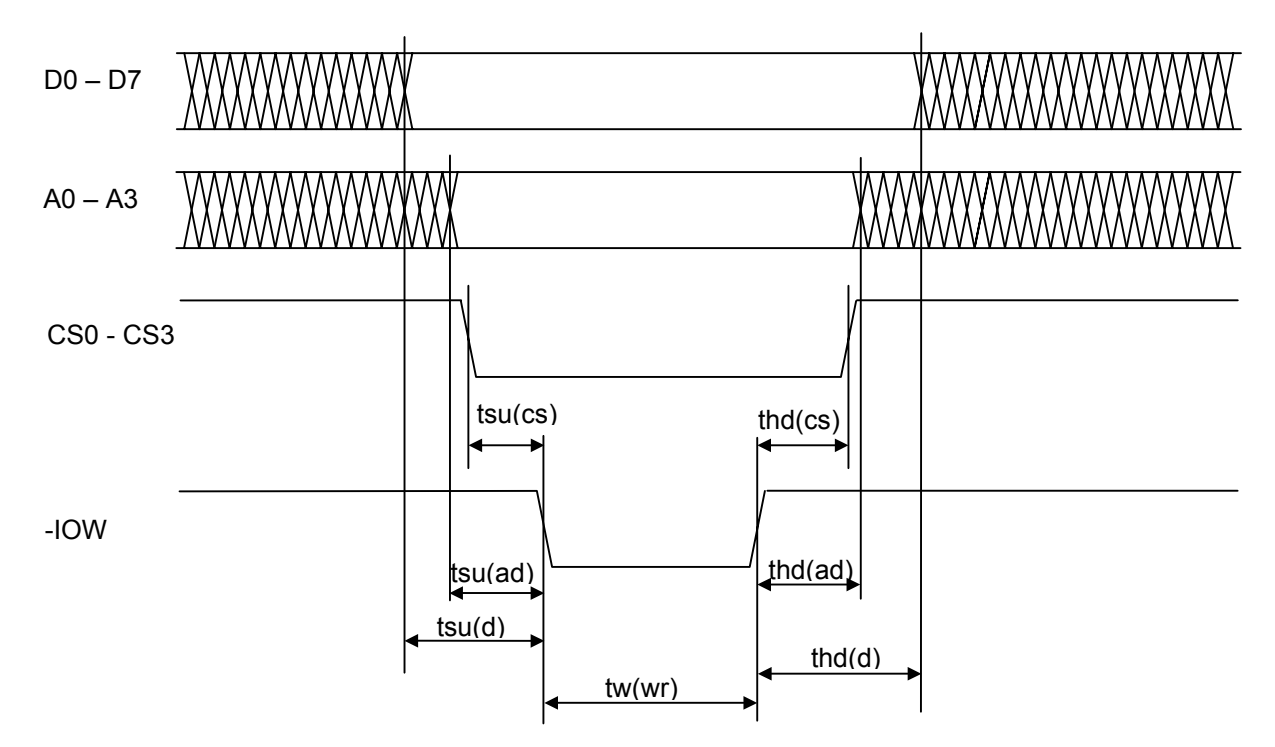

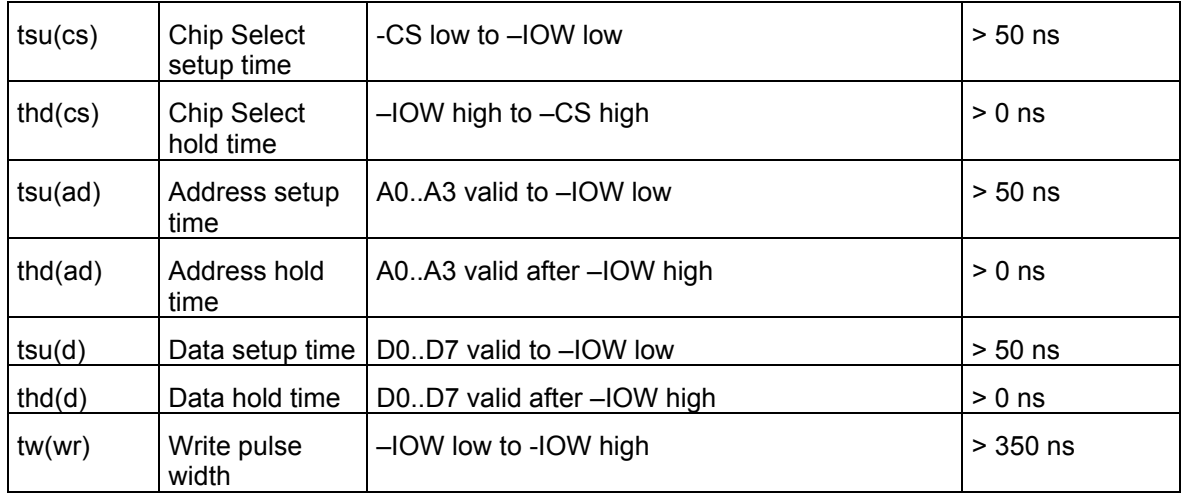

### <span id="page-19-0"></span>**5.5.****PIF-Bus-Timing (Read)**

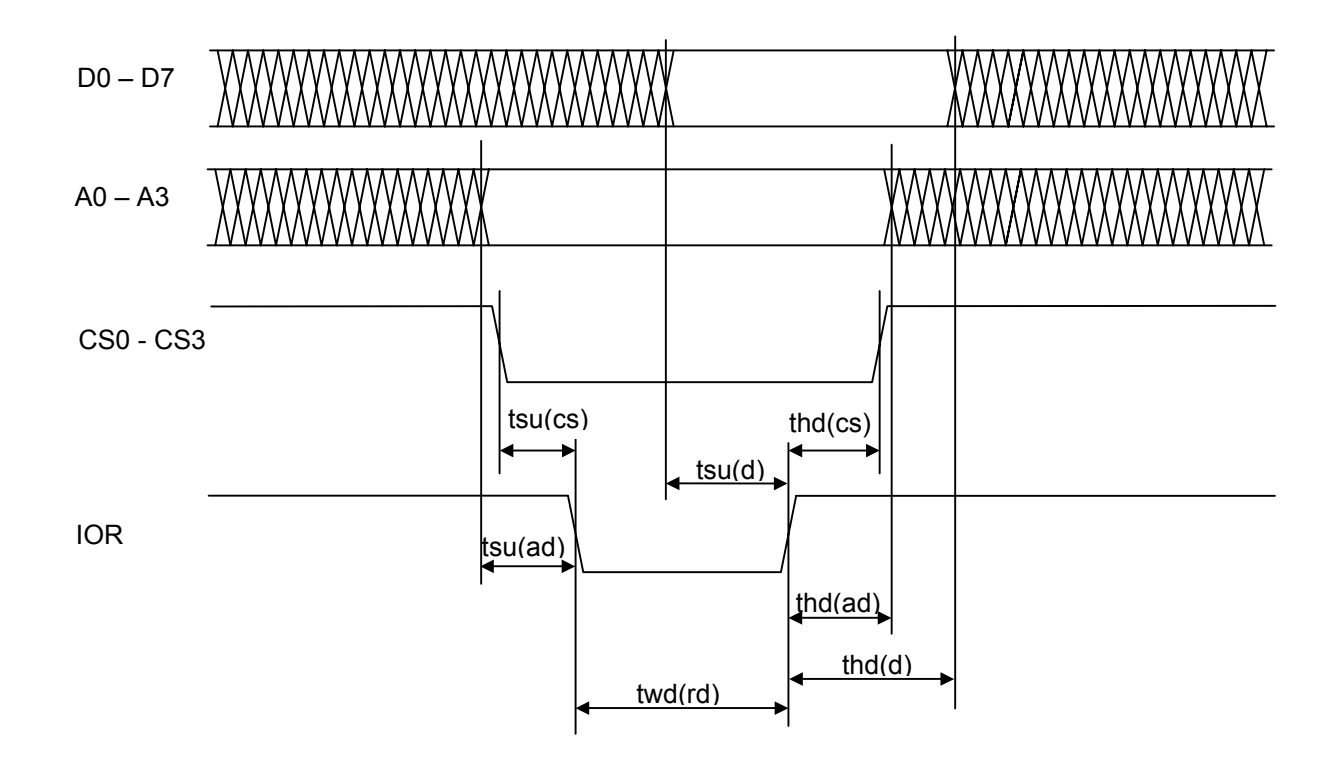

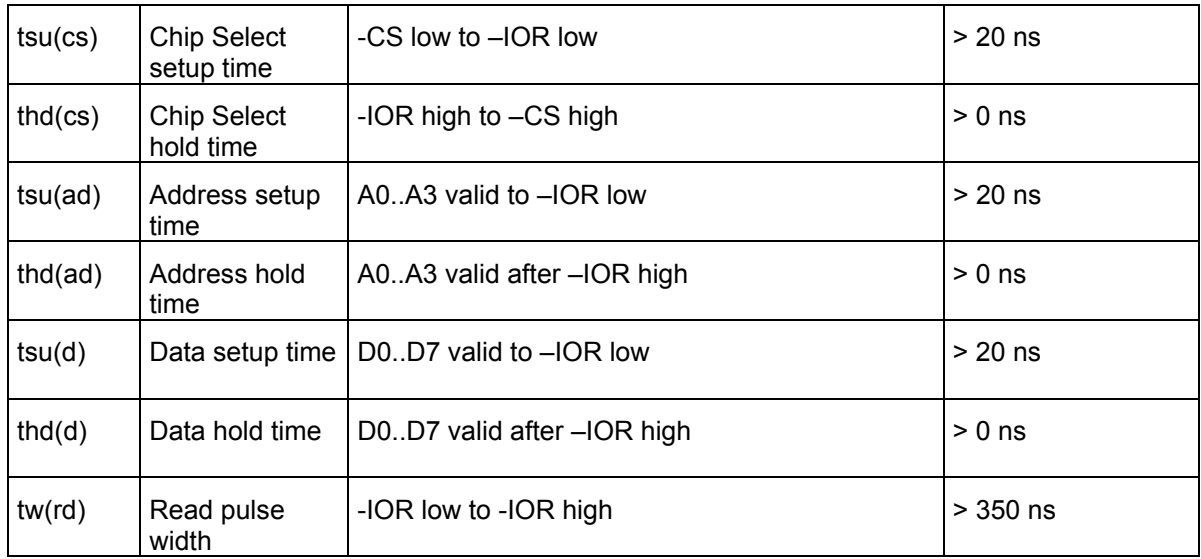

## <span id="page-20-0"></span>**6. PC Programs**

#### **6.1. VTERM**

VTERM.EXE is the standard terminal program for the Panel-PC and thus the most appropriate connection to the Panel-PC during software development.

#### **6.1.1. Command-Line Parameters**

VTERM can be called with the following command-line parameters:

- -? : Overview of command-line parameters
- -b(baud): Set data transmission rate
- -c(1-4) : Choose serial port
- -m : Select black/white display
- -o : Open log file
- -t(AHT) : Select terminal emulation

#### **6.1.2. VTERM Commands**

The following keys have functions defined:

- ALT-B : Set data transmission rate
- ALT-C : Choose serial port
- ALT-D : Assign remote drive
- ALT-E : Turn local ECHO on/off
- ALT-F : Set handshake
- ALT-H : Help
- ALT-O : Open/close log file
- ALT-P : Set data transmission parameter
- ALT-R : Receive file
- ALT-S : Send file
- ALT-T : Set terminal emulation
- ALT-W : Save settings
- ALT-X : Exit VTERM
- ALT-Y : Clear screen
- ALT-Z : DOS command

In addition to the usual terminal functions (output to the screen, input over the host PC keyboard, and file transfer), VTERM permits direct access from the Panel-PC to drives of the host PC with help of the RDRIVE TSR program.

#### **6.1.3. File Transfer with VTERM**

Apart from file transmission via RDRIVE, which run automatically, VTERM must be instructed explicitly to start other kinds of file transfers.

This particularly affects file transfers by the BIOS Setup (flash update/backup) and communication with XSEND and XLOAD. Sending or receiving a file in VTERM is started with ALT-R or ALT-S, respectively. VTERM then asks for a transmission protocol and a file name.

Transmission to the MicroPC generally takes place via Xmodem protocol, therefore VTERM must also be set to Xmodem. Then one enters the name of the file to be sent, or the name of the file to be received. (Xmodem does not transfer the file name).

#### **6.2. FLASHHDD**

Flashhdd.exe is used to create a flash image file based on the contents of any directory. This file is then transferred via BIOS setup. Its contents constitute drive C: of the MicroPC. In order to be able to boot DOS, the affected directory must contain at least the file command.com.

Call:

FLASHHDD [/B<n>] [/S<m>] [/ V ][/?] <*Source Directory> [<Destination File>]*

<span id="page-21-0"></span>Options:

 $/B < n$  = Number of blocks (default 14).

- /S<m> m = Block size in kB (64 if equipped with only one Flash IC, otherwise 128)
- / V Verbose (Show files and folders)
- /? Help
- /M MS-DOS compatible flash-disk format (include MS-DOS system files)

The maximum value for n depends on the configuration, as per the following table:

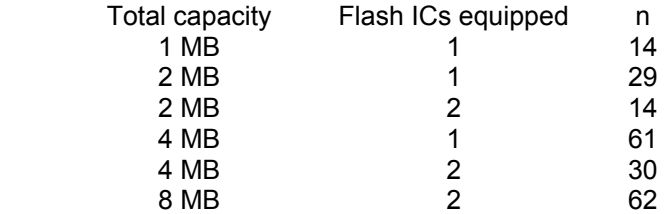

Exceeding the maximum value for n should be avoided, since DOS computes the capacity from the boot sector of the Flash disk. If DOS computes more capacity than is physically present, a BIOS error will occur when DOS attempts to access non-existing sectors, leading to a system hang.

Make sure that the target file is not inadvertently in the source directory (to avoid recursion errors).

#### **6.3. JTAG**

This program serves for reloading the BIOS via the JTAG interface. A special cable is necessary for this, which is attached to the parallel interface of the host PC. The cable's 10-pin socket is attached to the 5-pin X5 pin row on the Panel-PC board. Pin 1 of the cable points to Elko C12. The odd pins of the socket remain free. The cable should not be placed near the IC19 high voltage converter, since this could disturb transmission.

Before loading the BIOS, the appropriate flash memory range must be erased. This is done with the menu option "Erase flash Sector". Enter F0000 as the address. The BIOS file BIOS.ABS must be in the same directory as JTAG.EXE. After the start of the program the message

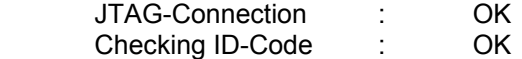

must appear. If an error message ("JTAG Connection failed") appears instead, the following points should be reviewed:

- Is the correct PC parallel port set? This can be given on the command line (-L1, -L2 etc. ).
- Is the Panel-PC's power supply turned on?
- Is the JTAG cable connected correctly? (see above)

If the JTAG interface functions, loading of the BIOS can be started with menu option 5 (Download BIOS). Afterward, the BIOS should re-boot the Panel-PC. Subsequently, the ROM-DOS must still be re-loaded via the Setup, since it is deleted during the BIOS update via JTAG (see description of BIOS Setup).

#### **6.4. Bin2hex**

BIN2HEX is a program for converting a binary file (e.g. ".COM" file) to an Intel Hex86 file.

#### **6.5. Hex2bin**

HEX2BIN generates a binary file from an Intel Hex86 file.

## <span id="page-22-0"></span>**7. Panel-PC Programs**

#### **7.1. Mapping Remote Drives with RDRIVE, RMAP und RMCWD**

RDRIVE enables integration of host PC drives as drives of the Panel-PC. The program is made resident after loading. Files can then be transferred to and from the host PC just like over a network, e.g. by the "copy" command. This is the Panel-PC's standard technique for transmitting files. In addition, programs can be loaded directly from the host PC, without first copying them to a local MicroPC drive.

Call: *RDRIVE [-?] [-c<n>] [-u]* 

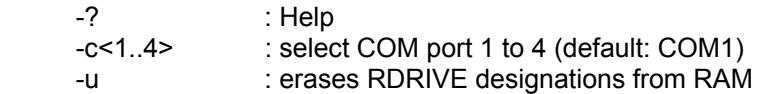

In order to change the serial interface with -c, RDRIVE must be cleared beforehand with -u.

With the program RMAP, drives and directories of the host PC can be mapped as drives of the MicroPC. LOCAL designates the Panel-PC drive letters to use, and REMOTE designates the host PC drive or directory.

*RMAP /LOCAL=D /REMOTE=C* 

for example makes the host PC's C: drive available as drive D: of the Panel-PC. There is no firm rule as to which letter should be used in which order, independent of whether the remote drives are local drives of the host PC or network drives.

Mapping directories is just as easy:

*RMAP /LOCAL=E /REMOTE=C:\Programs\Files386* 

The assignments can be overwritten at any time or can be deleted by indicating the local drive letter:

*RMAP /LOCAL=D*

The command RMAP alone gives a list of current drive assignments.

The program RMCWD.EXE automatically assigns the indicated drive letter to the directory from which Vterm was started.

#### **7.2. XLOAD**

XLOAD.COM is a simple program for transferring files from the host PC to the flash disk or RAM. The transmission protocol Xmodem is used. After the call

 *xload [com port ] file* 

Xload waits until the data transfer is started on the host side.

#### **7.3. XSEND**

XSEND.COM is a simple program for transferring files from the Panel-PC to the host. The transmission protocol Xmodem is used. After the call

#### *xsend [com port ] file*

receipt must be started on the host side.

#### **7.4. ZTRANS**

ZTRANS.EXE offers extended functionality beyond Xsend and Xload, in particular the transmission of the file name as well as the transmission of several files with one command. The underlying protocol is Zmodem. This is not supported by VTERM. A Zmodem-capable terminal program (e.g. Windows HyperTerminal) must be used instead, or Ztrans must also be started on the host.

Call: *ztrans [/R] [/Bn] [/Cn] [/?] <file(s)>*

Options:

/R Receive instead of send

<span id="page-23-0"></span>/Bn Set baud rate /Cn Select interface /? Help

Wildcards are possible in *<file(s)>*.

#### **7.5. MATRIX**

MATRIX.EXE permits assigning arbitrary key codes to a matrix keyboard. The program can also be used for changing an already existing key assignment.

MATRIX.EXE is best used with a PC keyboard attached to the Panel-PC. First, the program prompts you for the SHIFT key assignment. Then further assignments are made by pressing the key on the matrix keyboard and then – on the PC keyboard – pressing the key to be assigned.

The key assignment is stored in a file named MKBD.COM. After restart of the computer the new key assignment is activated by starting this program. The call can, of course, be made in AUTOEXEC.BAT.

### <span id="page-24-0"></span>**8. Libraries**

#### **8.1. Special Functions**

These include functions for the following purposes:

- Linear access to the flash memory (without consideration for the flash file system; thus to be employed with caution)
- Activation and resetting of the Watchdog
- Reading of the serial number
- Voltage monitoring by means of NMI
- Setting of clock rate, stopping of the CPU
- EEPROM reading and writing
- LCD contrast settings
- Settings for matrix keyboard
- Touchscreen

The above functions are part of the BIOS and use Int 15h as the programming interface. For C programs the PANELPC.C file must also be compiled and linked.

#### **8.2. Graphic Functions**

Since the Panel-PC's LCD controller is not PC-compatible, various basic graphic routines are provided in the libraries GRF\_B.LIB (for Borland C), GRF\_M.LIB (for Microsoft C) and GRFLIB.TPU (Turbo-Pascal).

The functions are designed to use normal PC display output when Panel-PC programs are started on a normal PC. This simplifies the testing of user applications.

### <span id="page-25-0"></span>**9. BIOS Reference**

#### **9.1. INT 10h - Video Service**

#### **9.1.1. INT 10h Function 00h - Set Video Mode**

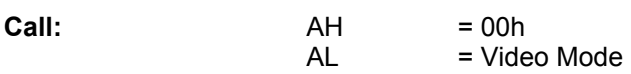

**Return:** none

**Description:** Used on the Panel-PC for producing the default screen condition (to clear the screen, as well as to switch into text mode, if graphic mode was active).

#### **9.1.2. INT 10h Function 02h - Set cursor position**

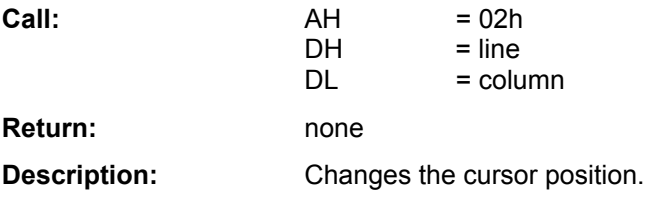

#### **9.1.3. INT 10h Function 03h - Get current cursor position**

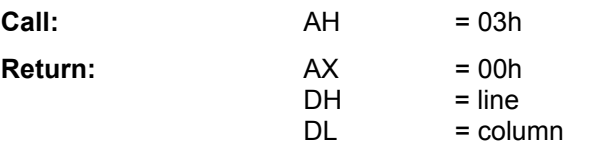

**Description:** Queries the current cursor position.

#### **9.1.4. INT 10h Function 06h - Scroll current page up**

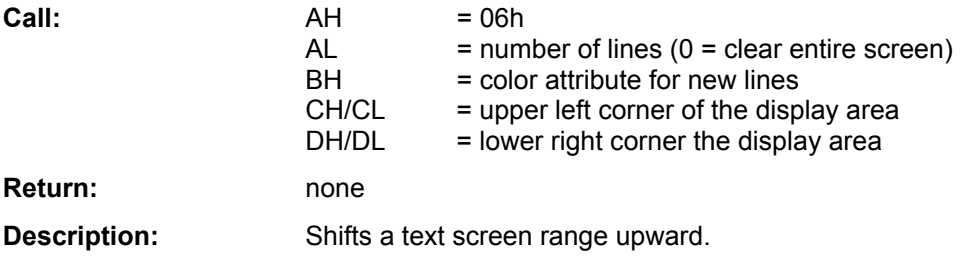

#### **9.1.5. INT 10h Function 07h - Scroll current page down**

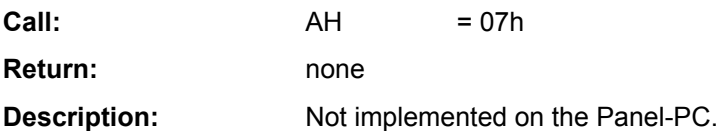

### <span id="page-26-0"></span>**9.1.6. INT 10h Function 09h - Write Char/Attribute to Screen**

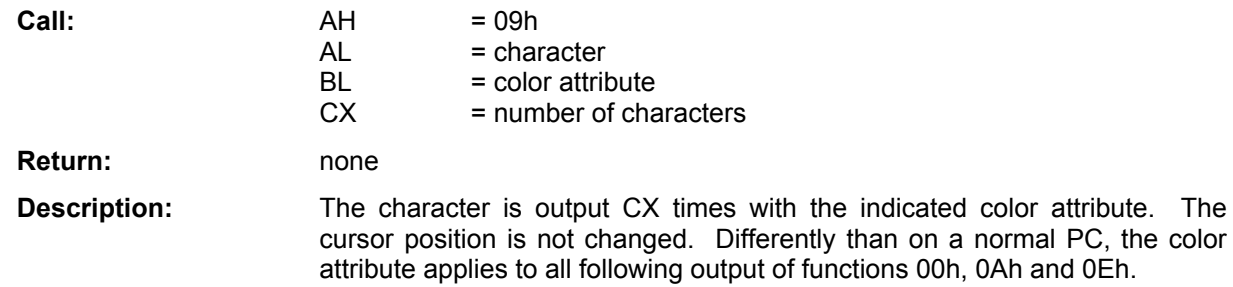

#### **9.1.7. INT 10h Function 0Ah - Write character to screen**

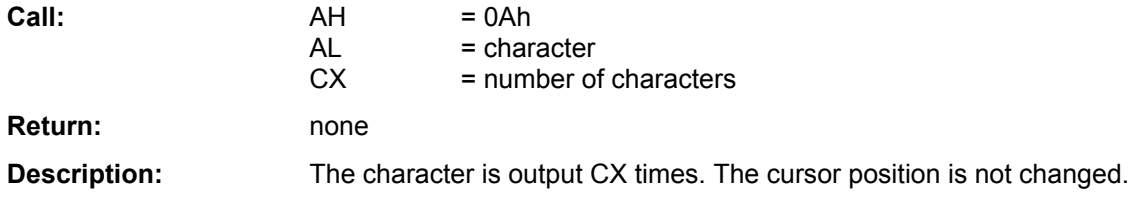

#### **9.1.8. INT 10h Function 0Eh - Write Teletype to screen**

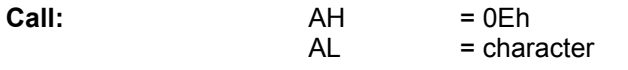

**Return:** none

**Description:** The character in AL is output, whereby control characters such as CR, LF, FF, and BS are interpreted. This is the fastest way to send a character, since escape sequences do not have to be sent.

#### **9.2. INT 11h - Equipment Check Service**

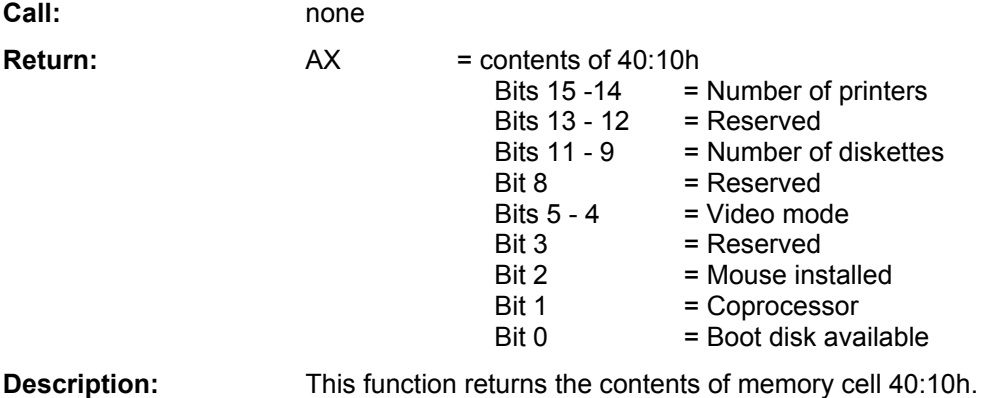

#### **9.3. INT 12h - Memory size**

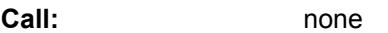

**Return:** AX = contents of 40:13h

**Description:** This function returns the contents of memory cell 40:13h. This indicates available memory in kilobytes.

### <span id="page-27-0"></span>**9.4. INT 13h - Disk Services**

Since the Panel-PC flash disk is organized like a hard drive, the following also applies to it.

#### **9.4.1. INT 13h Function 01h - Read Disk Status**

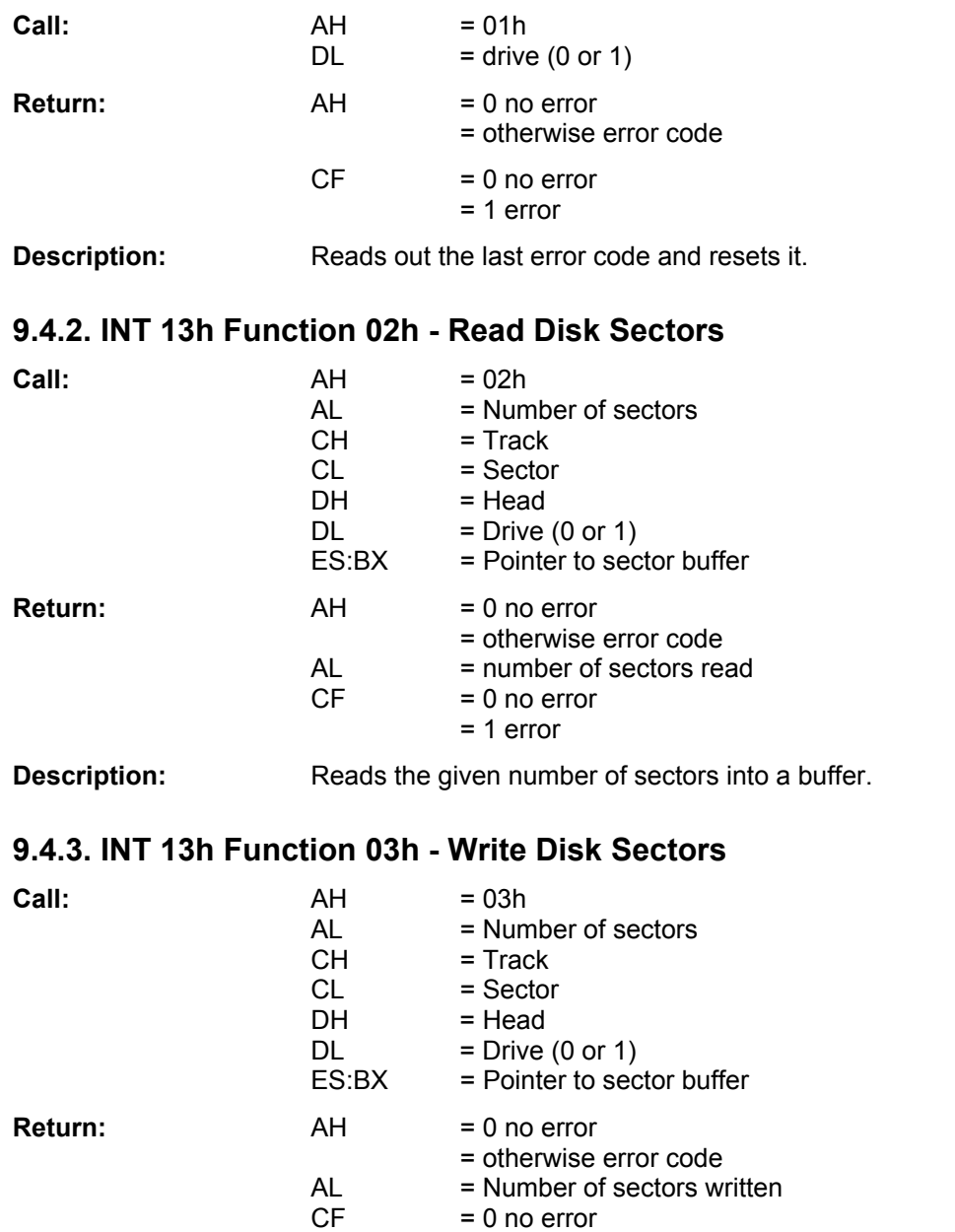

= 1 error

**Description:** Writes the given number of sectors to the drive. This function is only valid for the RAM disk.

# <span id="page-28-0"></span>**9.4.4. INT 13h Function 08h - Read Drive Parameter**

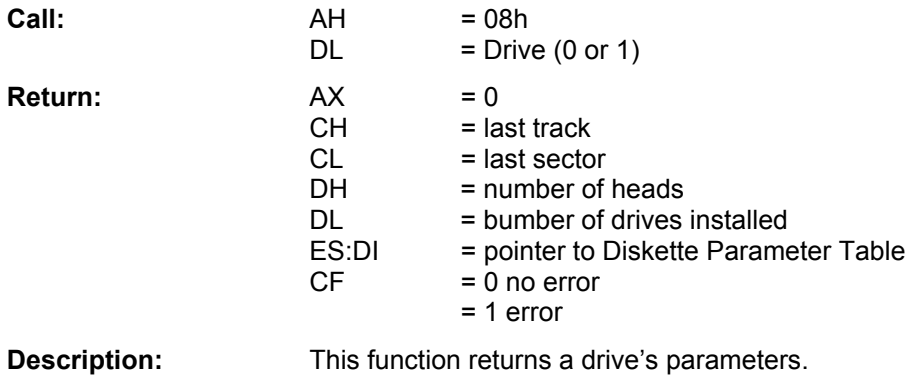

#### <span id="page-29-0"></span>**9.5. INT 14h - Serial Services**

#### **9.5.1. INT 14h Function 00h - Initialize Serial Adapter**

**Call:** AH = 00h  $AL$  = Parameter<br>Bits  $7 - 5$  $=$  Baud rate 000 - 110 baud 001 - 150 baud 010 - 300 baud 011 - 600 baud 100 - 1200 baud 101 - 2400 baud 110 - 4800 baud 111 - 9600 baud<br>= Parity Bits  $4 - 3$  00 - None 01 - Odd 10 - None  $Bit 2 = Stop bits$  $=$  Stop bits 0 - 1 Stop bit  $1 - 2$  Stop bits<br>Bit 1 - 0 = Data length  $=$  Data length 10 - 7 Bits  $DX = Com Port (0 - 3)$  11 - 8 Bits  $=$  Com Port  $(0 - 3)$ **Return:** AH = Line status **Description:** A COM port can be initialized with this function. Only valid for COM2 to COM4.

#### **9.5.2. INT 14h Function 01h - Send Character**

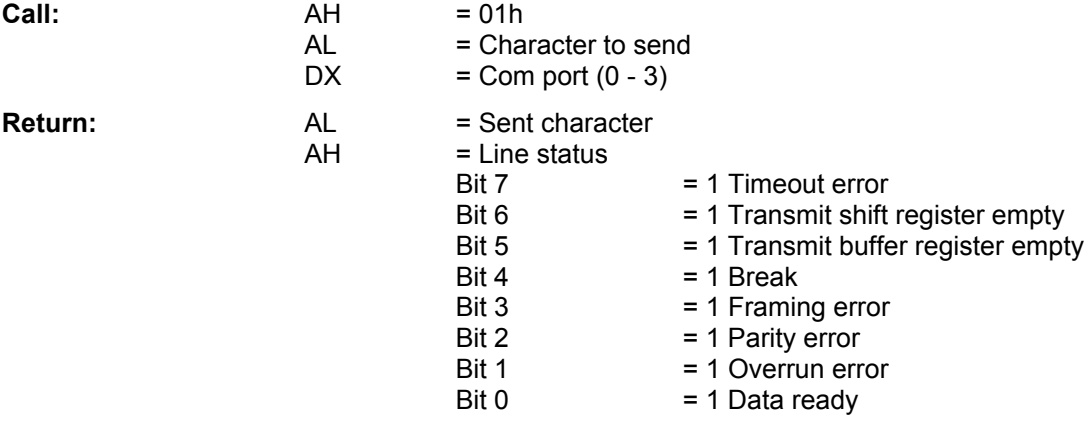

**Description:** Sends a character.

## <span id="page-30-0"></span>**9.5.3. INT 14h Function 02h - Receive Character**

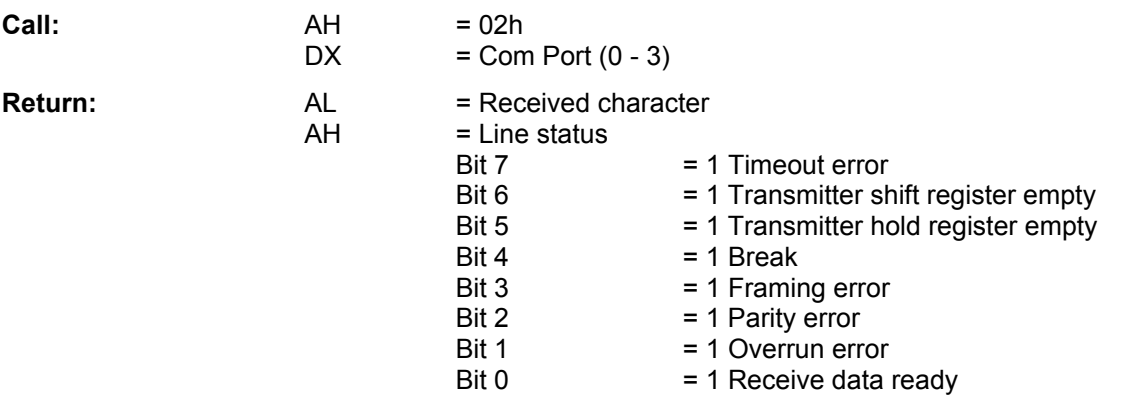

**Description:** Receives a character. A timeout occurs after approx. 1 second. The serial interfaces are operated with interrupts or in polling mode depending upon the setting in the BIOS Setup.

#### **9.5.4. INT 14h Function 03h - Com Port Status**

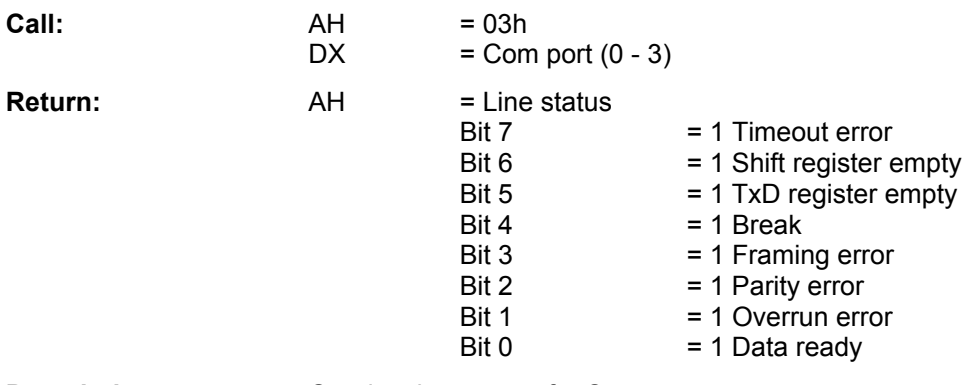

**Description:** Queries the status of a Com port.

# <span id="page-31-0"></span>**9.5.5. INT 14h Function 04h - Extended Init**

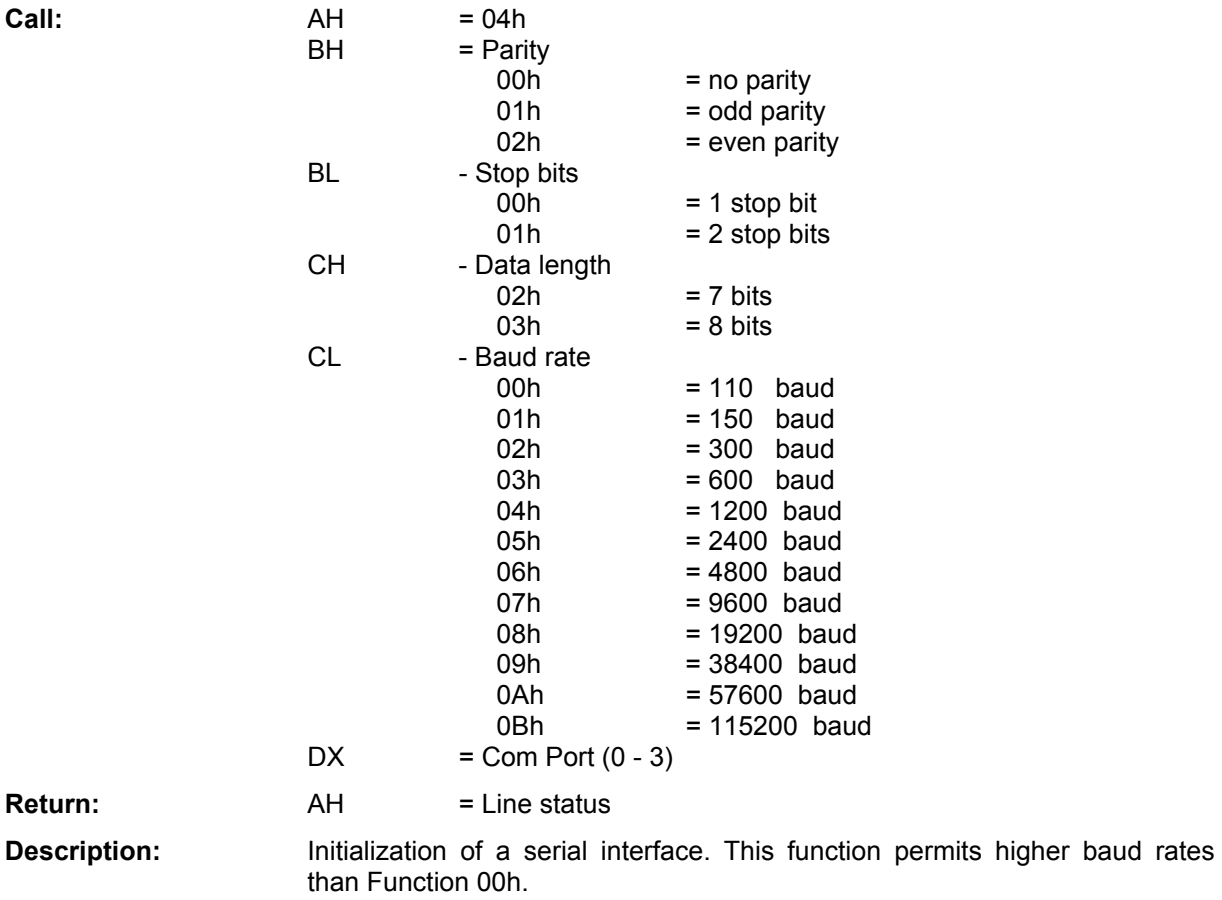

#### **9.6. INT 15h - System Services**

#### **9.6.1. INT 15h Function 24h - A20 Gate Control**

### **9.6.2. INT 15h Function 87h - Move Memory Block**

#### **9.6.3. INT 15h Function C0h - Get System Config Table**

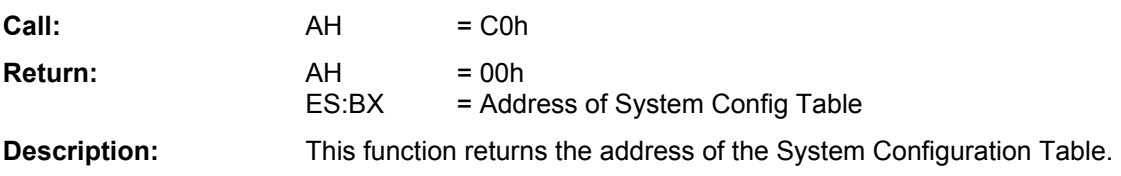

#### <span id="page-32-0"></span>**9.7. INT 15h Function C3h - Functions Specific to the Panel-PC**

#### **9.7.1. INT 15h Function C301h – Activate Watchdog**

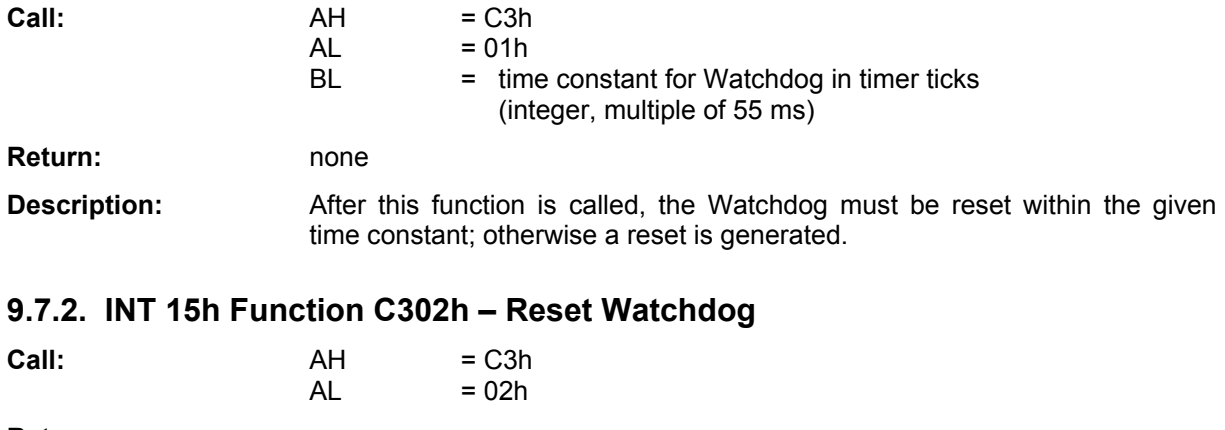

**Return:** none **Description:** Calling this function prevents the Watchdog from resetting the Panel-PC for the duration of the Watchdog's time constant (see Function C301).

#### **9.7.3. INT 15h Function C303h – Disable NMI**

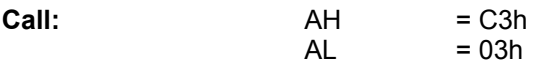

**Return:** none

**Description:** Prevents the call of an NMI (Non-Maskable Interrupt). An NMI can be triggered on the Panel-PC only by the MAX933 power supervisor chip (IC5). This indicates an unstable supply voltage has fallen below a certain threshold.

#### **9.7.4. INT 15h Funktion C304h – Activate NMI**

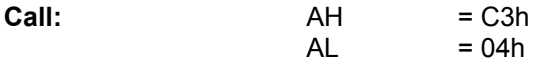

**Return:** none

**Description:** Makes NMI calls possible. When the Panel-PC boots, NMI is at first disabled and can be enabled by a user program.

#### **9.7.5. INT 15h Function C312h – Put CPU in Idle Mode**

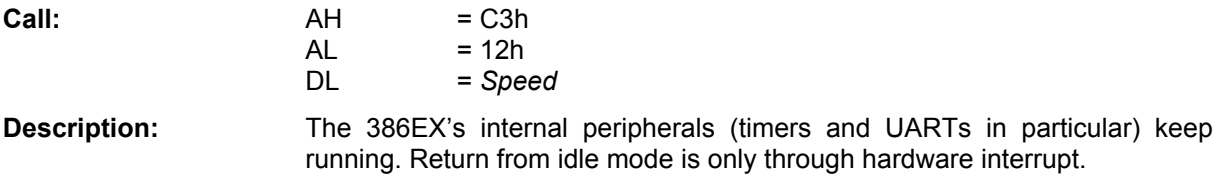

#### **9.7.6. INT 15h Function C313h – Put CPU in Stop Mode**

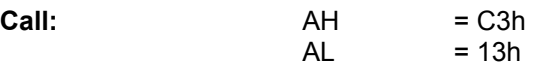

**Description:** The 386EX's internal peripherals are stopped. Return from stop mode is only by external hardware interrupt (thus by interrupts from the timers, COM1 or COM2, or through additional peripherals attached to the Panel-PC via the PIF bus or I/O connections).

# <span id="page-33-0"></span> 386EX LCD Panel-PC **Technical Manual 9.7.7. INT 15h Function C320h – Read EEPROM**

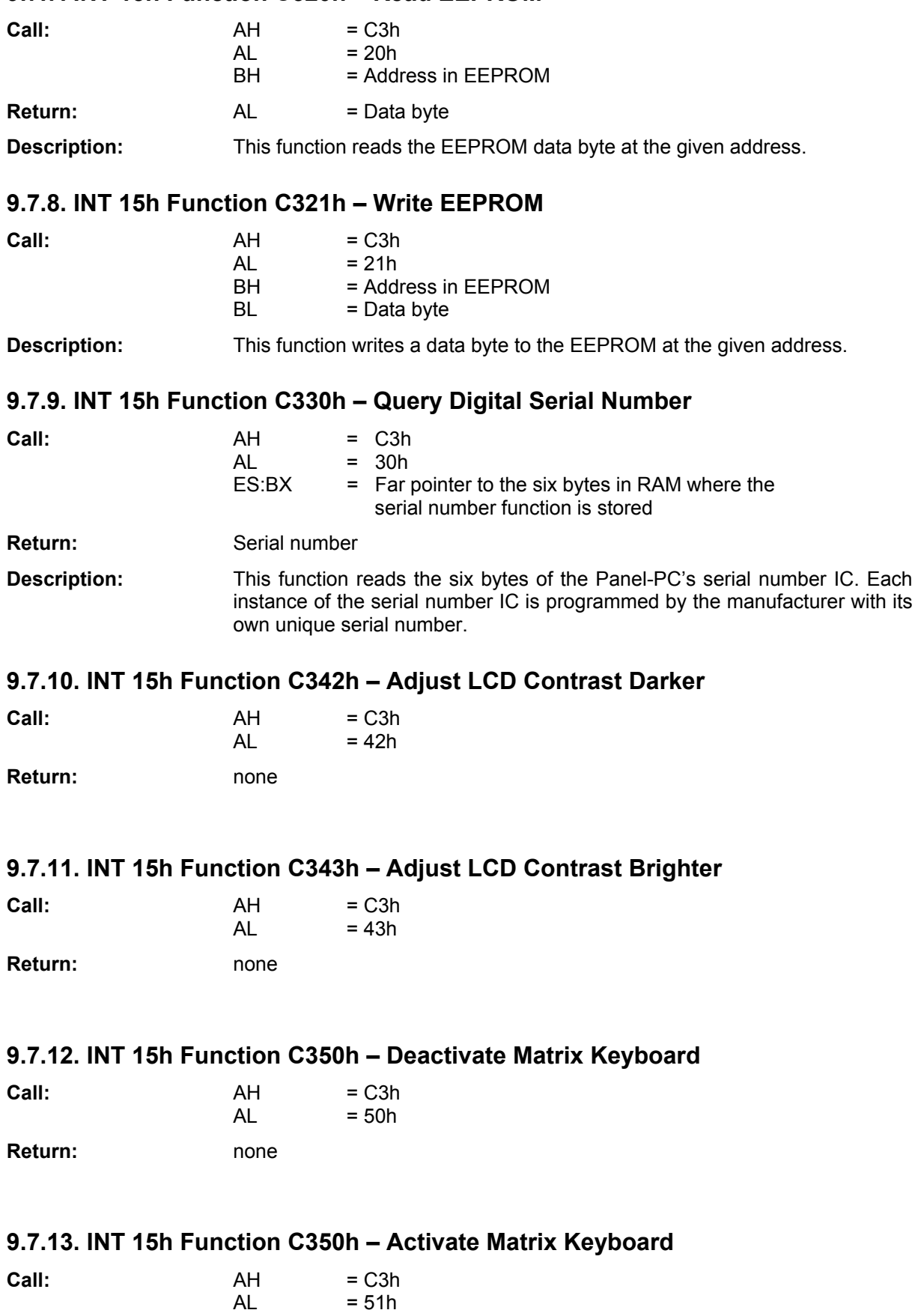

**Return:** none

# <span id="page-34-0"></span>**9.7.14. INT 15h Function C351h – Matrix Keyboard: Get Allocation Table**

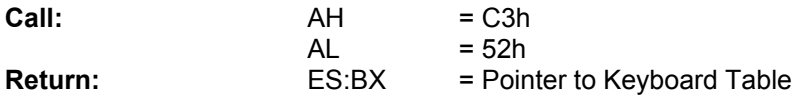

#### **9.7.15. INT 15h Function C352h - Matrix Keyboard: Set Allocation Table**

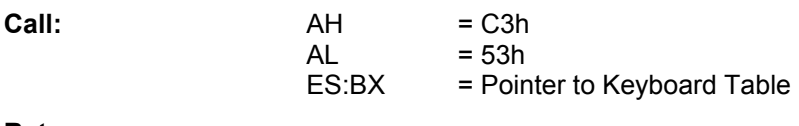

**Return:** none

#### **9.7.16. INT 15h Function C360h – Activate Touch Panel**

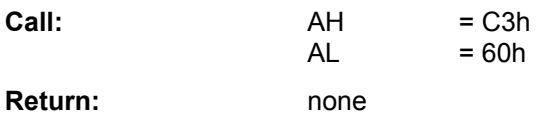

#### **9.7.17. INT 15h Function C361h - Deactivate Touch Panel**

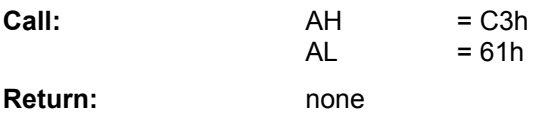

#### **9.7.18. INT 15h Function C362h – Touch Panel: Test if Pressed**

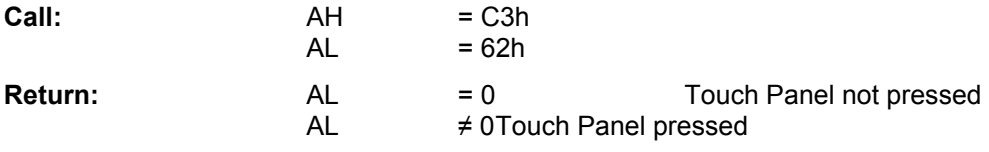

#### **9.7.19. INT 15h Function C363h – Read Touch Panel**

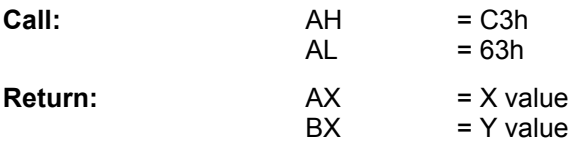

#### **9.7.20. INT 15h Function C364h – Read Touch-Panel Average**

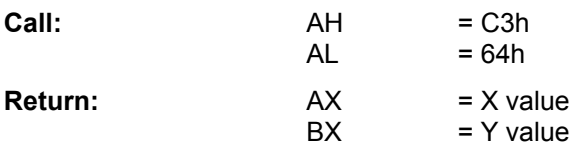

**Description:** In order to obtain a higher accuracy in reading the touch panel, this function returns the average value of 16 consecutive read operations.

#### <span id="page-35-0"></span>**9.8. INT 16h - Keyboard Service**

#### **9.8.1. INT 16h Function 00h – Read Keyboard Input**

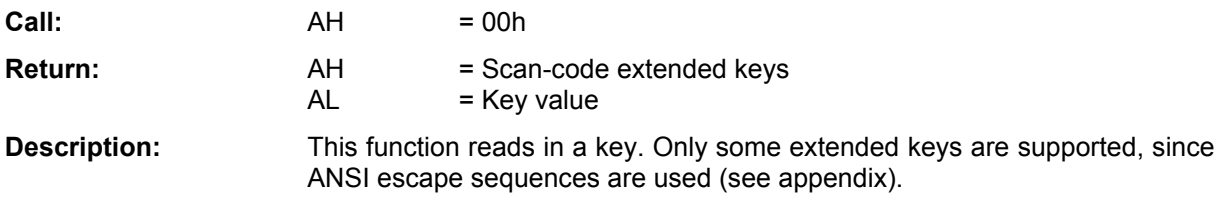

#### **9.8.2. INT 16h Function 01h – Read Keyboard Status**

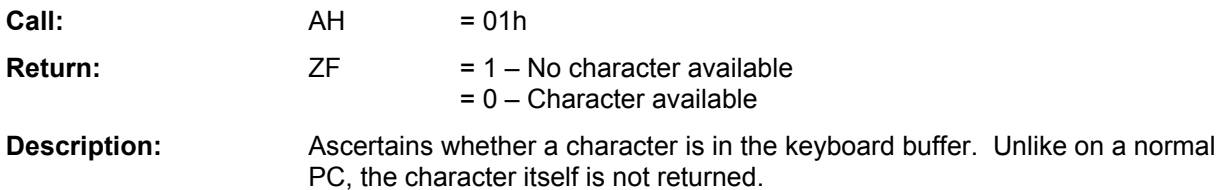

#### **9.9. INT 17h – Parallel Service**

#### **9.9.1. INT 17h Function 00h – Print Character**

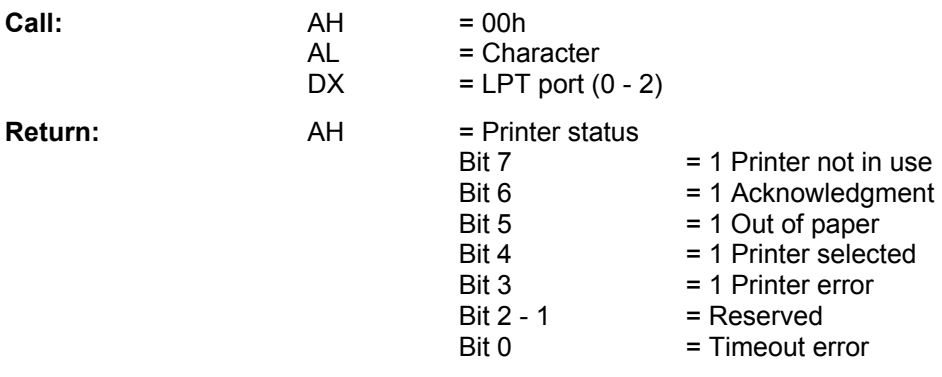

**Description:** Prints a character.

#### **9.9.2. INT 17h Function 01h - Initialize Printer**

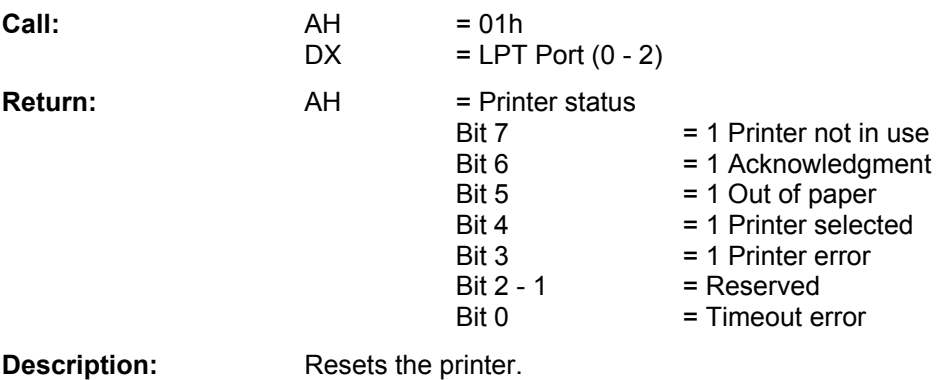

#### <span id="page-36-0"></span>**9.9.3. INT 17h Function 02h - Get Printer Status**

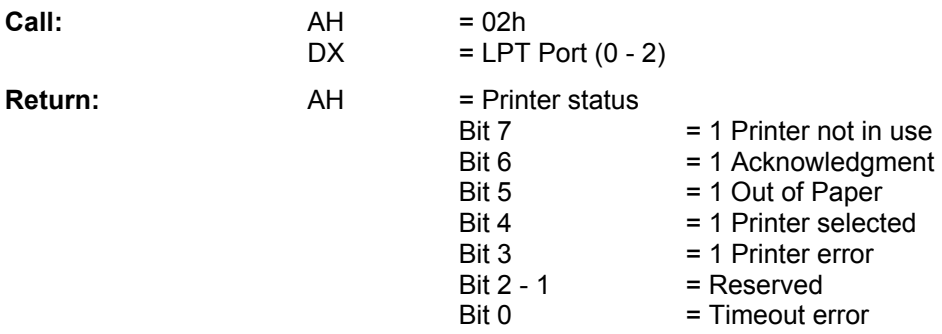

**Description:** Returns the status of the printer.

#### **9.10. INT 18h - Boot Failure**

**Description:** This function is triggered after an unsuccessful boot attempt.

#### **9.11. INT 19h - Boot System**

**Description:** This function is triggered after a complete initialization of the BIOS. It attempts to boot from a diskette, and to start the operating system. If this fails, an INT 18h is carried out.

#### **9.12. INT 1Ah - Time of Day Service**

#### **9.12.1. INT 1Ah Function 00h – Read System Timer**

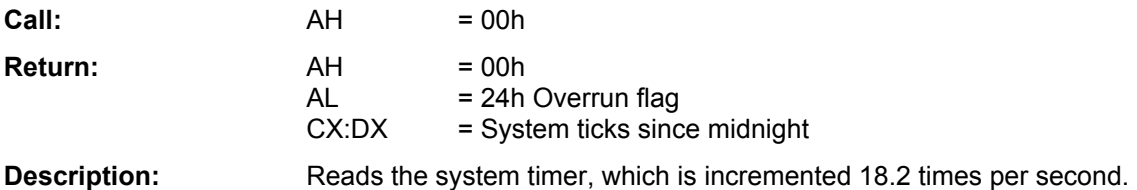

#### **9.12.2. INT 1Ah Function 01h – Set System Timer**

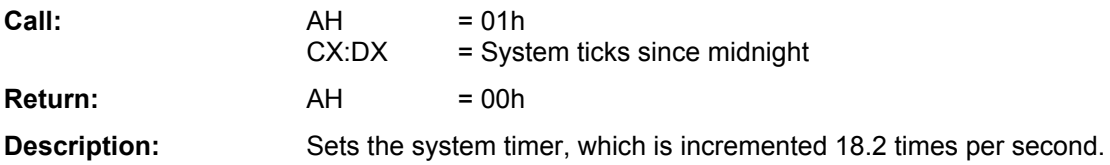

#### **9.12.3. INT 1Ah Function 02h – Read Real Time Clock**

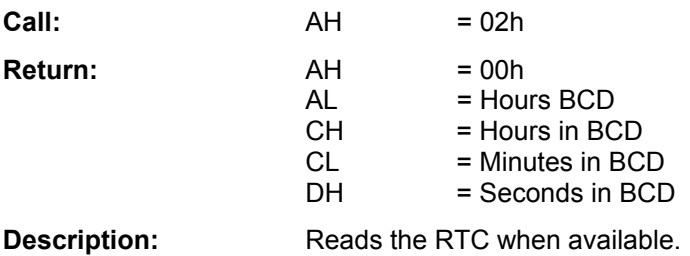

#### <span id="page-37-0"></span>**9.12.4. INT 1Ah Function 03h – Set Real Time Clock**

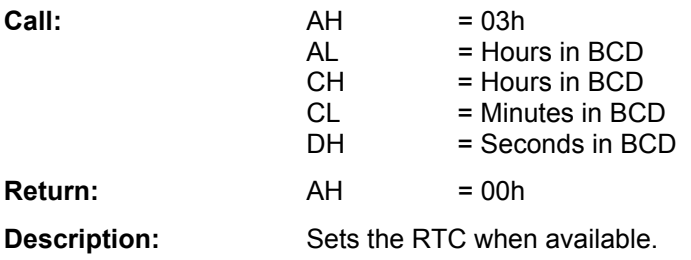

#### **9.12.5. INT 1Ah Function 04h – Read RTC Date**

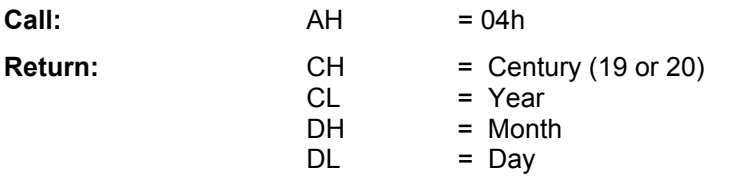

**Description:** Reads the date from the RTC when available.

#### **9.12.6. INT 1Ah Function 05h – Set RTC Date**

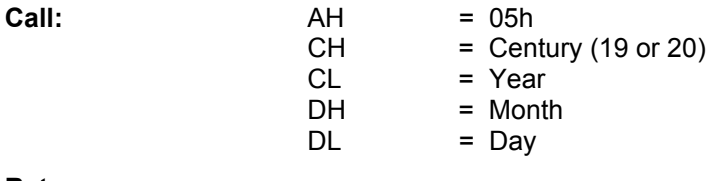

**Return:** none

**Description:** Sets the date for the RTC when available.

#### **9.12.7. INT 1Ah Function 06h – Set / Enable RTC Interrupt**

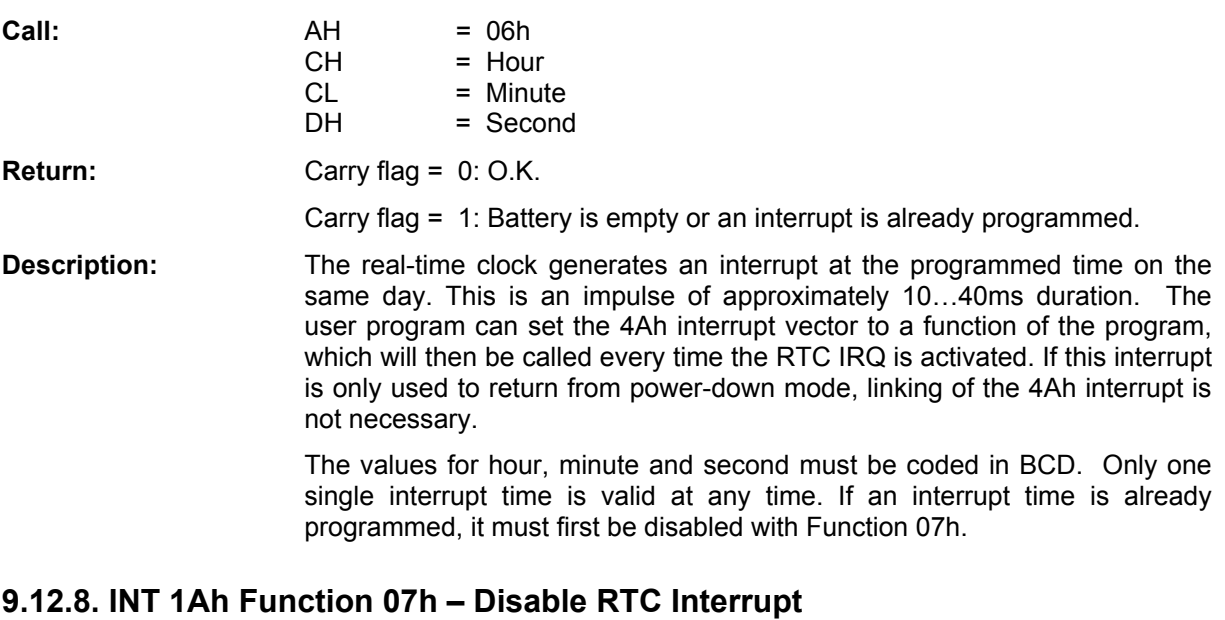

# **Call:** AH =07h

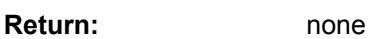

**Description:** This function deletes a programmed interrupt time. RTC interrupts will no longer be generated. This function must also be called whenever you wish to change the interrupt time. Only after calling this function can you program a new time with function 06h.

#### <span id="page-38-0"></span>**9.12.9. INT 1Ah Function 08h – Synchronize System Timer**

**Call:** AH - 08h

**Return:** none

**Description:** Synchronizes the system timer to the contents of the Real-Time Clock.

#### **9.13. INT 1Bh to 1Fh**

These interrupt vectors point not to an executable function, but to various BIOS tables.

#### **9.14. INT 5Fh – flash Services**

#### **9.14.1. INT 5Fh Function 00h – Erase flash Block**

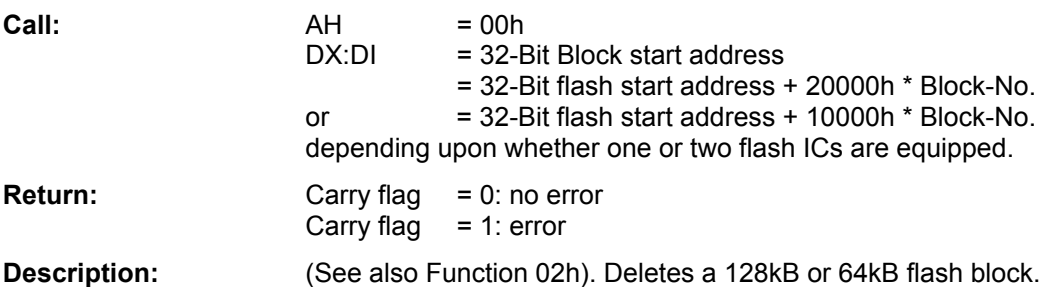

#### **9.14.2. INT 5Fh Function 01h – Read flash Block**

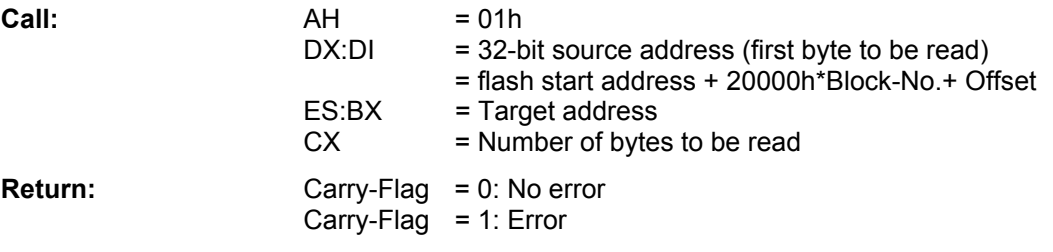

**Description:** "Offset" indicates the start address relative to the beginning of the block. The source address is a 32-bit address since the flash memory is addressed in protected mode. The target address (in RAM) is an address in real mode, thus in the form *Segment:Offset*. The flash start address depends on the configuration: 1 MB: 3F00000h, 2 MB: 3E00000h, 4 MB: 3C00000h, 8 MB: 3800000h. If only one flash component is equipped, the source address must be given as 10000h instead of 20000h, since the blocks are then only 64KB in size.

#### **9.14.3. INT 5Fh Function 02h – flash Write Block**

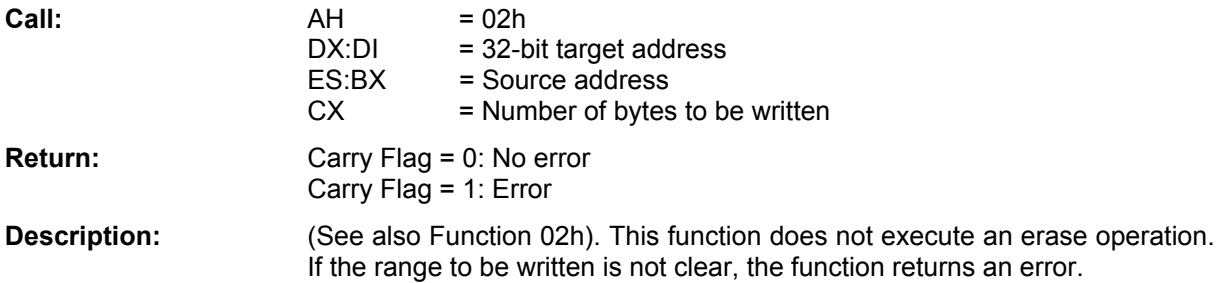

# <span id="page-39-0"></span>**9.14.4. INT 5Fh Function 03h – flash Erase and Write Block**

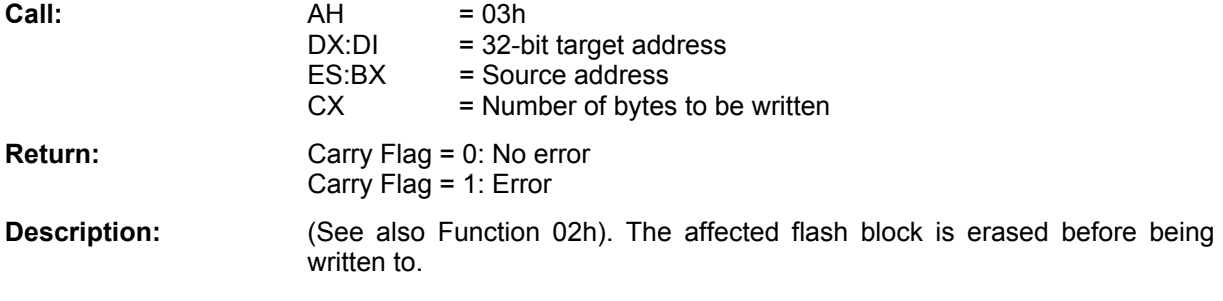

### **9.14.5. INT 5Fh Function 04h – Read flash Chip and Manufacturer ID**

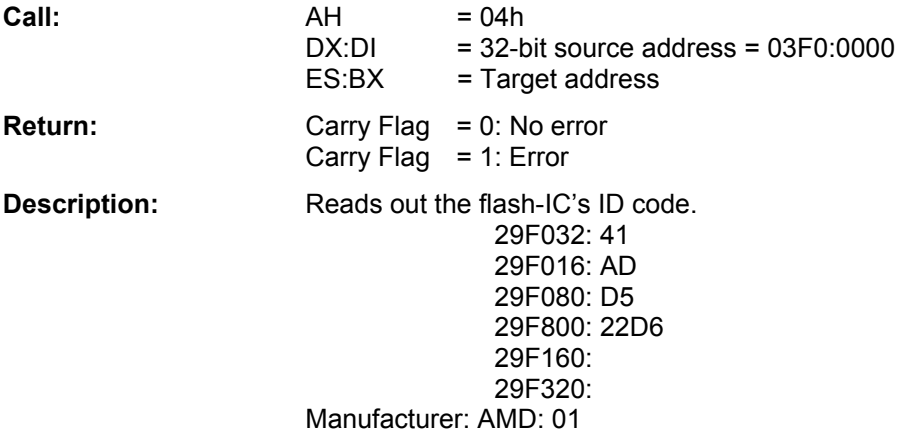

# <span id="page-40-0"></span>**10. Connectors on the Panel-PC Circuit Board**

#### **10.1. Overview**

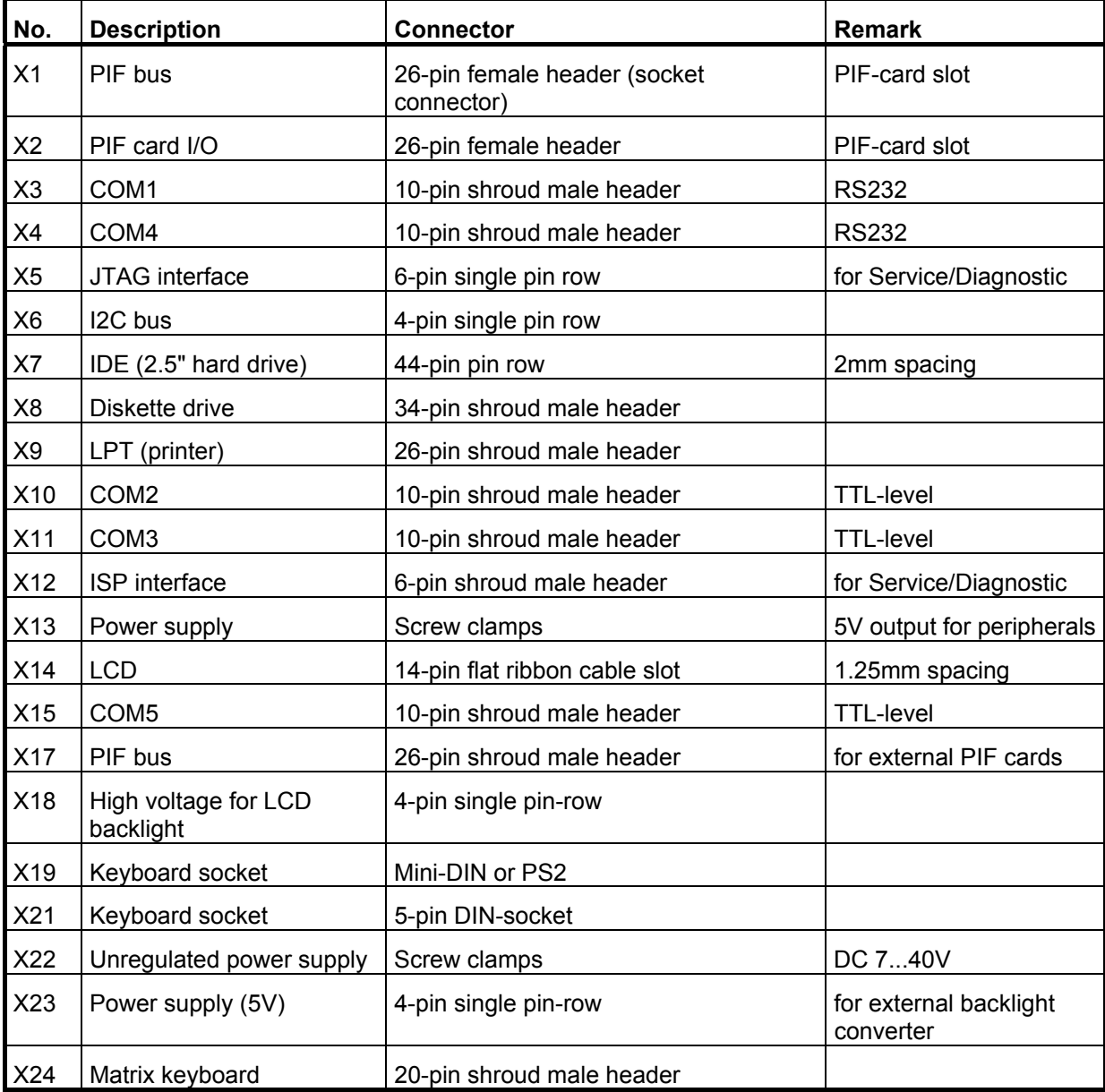

#### <span id="page-41-0"></span>**10.2. PIF (X1 and X17)**

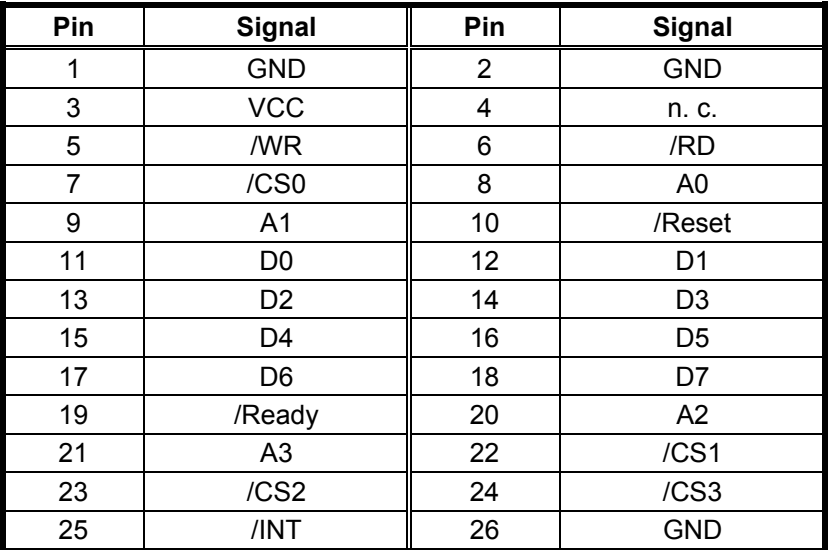

#### **10.3. PIF Card I/O (X2)**

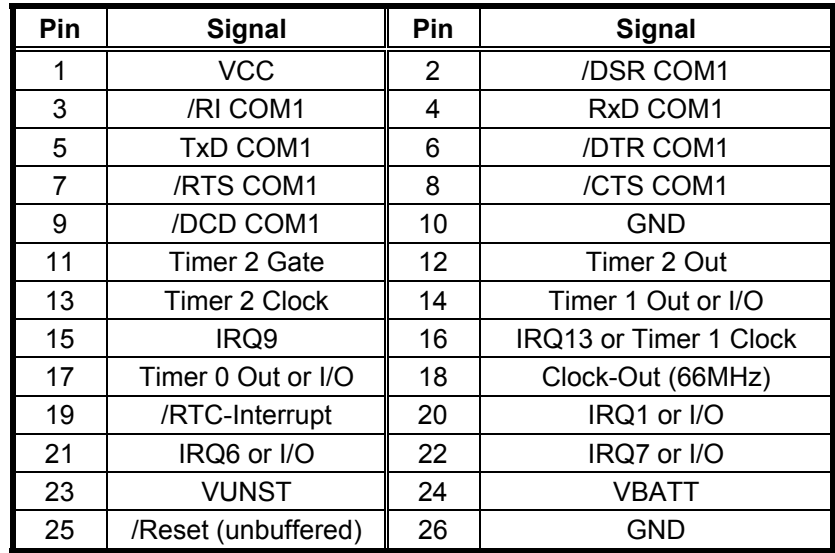

#### **10.4. COM 1 (X3) and COM4 (X4) – RS232 Level**

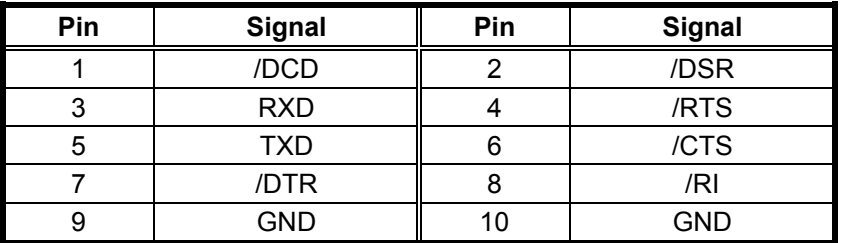

This pinout corresponds to the mechanical arrangement of a DSUB-9 connector. Therefore a suitable adaptor cable can be easily made using the insulation displacement version of a DSUB connector and a flat ribbon cable. Note: many typical PC adaptor cables use a one-to-one correlation to the pin numbering instead, which will not work in our case due to the different numbering scheme of the DSUB connector.

### <span id="page-42-0"></span>**10.5. COM 2 (X10) and COM3 (X11) – TTL Level**

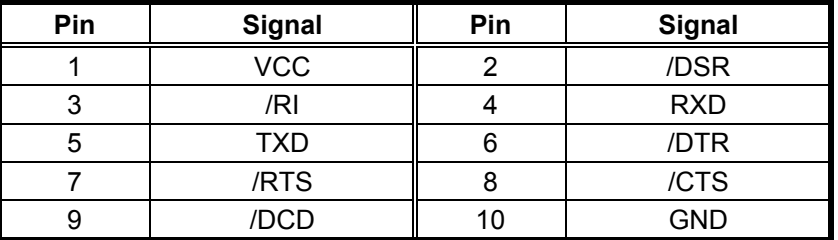

The pinout corresponds to that of taskit's IF modules.

#### **10.6. Matrix Keyboard (X24)**

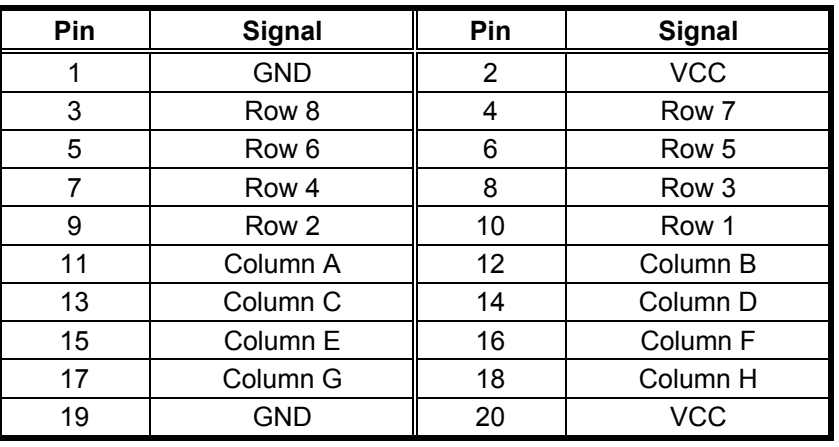

### **10.7. I2C Bus (X6)**

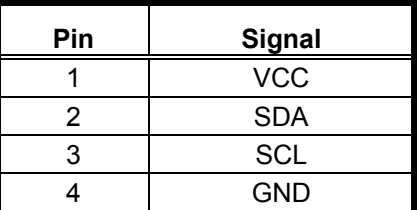

#### **10.8. Touch Screen (X16)**

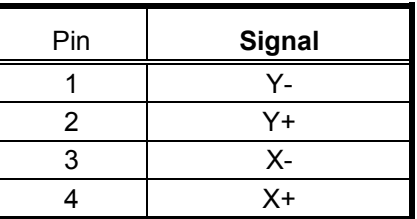

### <span id="page-43-0"></span>**10.9. LCD (X14)**

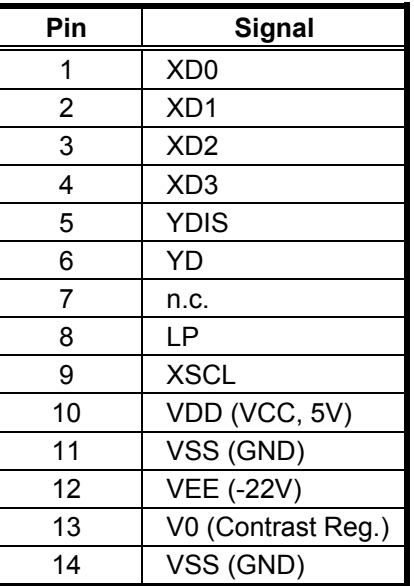

#### **10.10. LCD-Backlight (X18)**

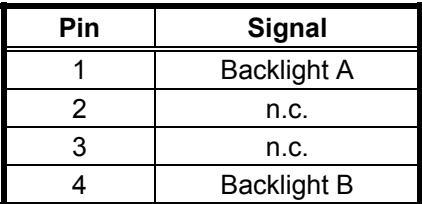

**Note:** The LCD Backlight connection carries high voltage (about 1000V at 40 kHz in no-load operation). Because of the high frequency and low output power, this is actually harmless. Contact should be avoided nevertheless.

#### **10.11. JTAG**

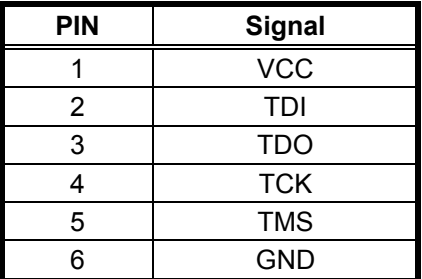

## <span id="page-44-0"></span>**11. I/O-Adressen**

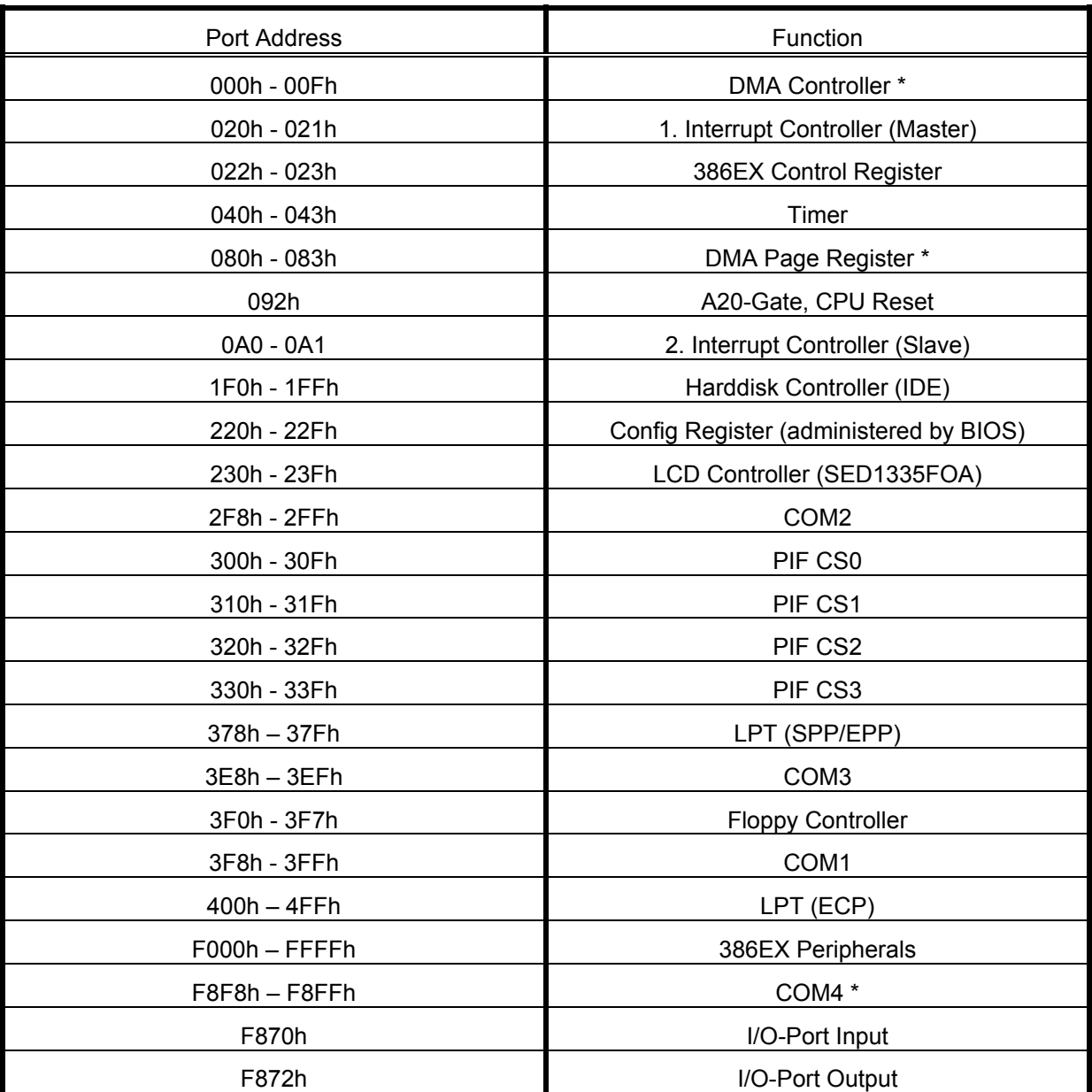

\* COM4's "incompatible" I/O address results from the fact that, as part of the 386EX processor, it can use only this or the address 2f8h (chip-internal definition). The address 2f8h should however remain reserved for one of the two more efficient interfaces of the SMC37C669 multi I/O controller.

# <span id="page-45-0"></span>**12. Interrupt Table**

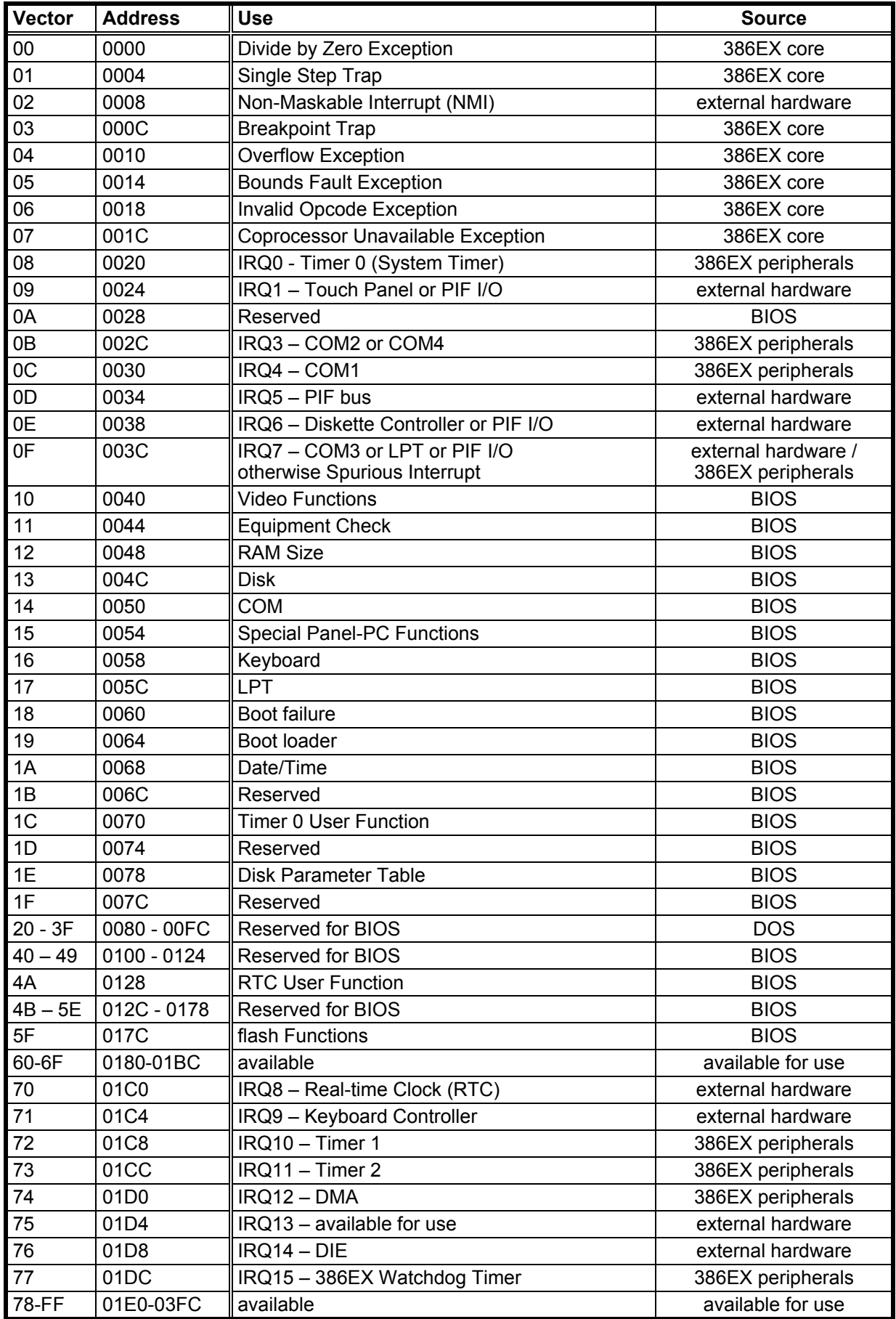

# <span id="page-46-0"></span>**13. Default I/O Addresses**

of PIF Cards and PIF Modules

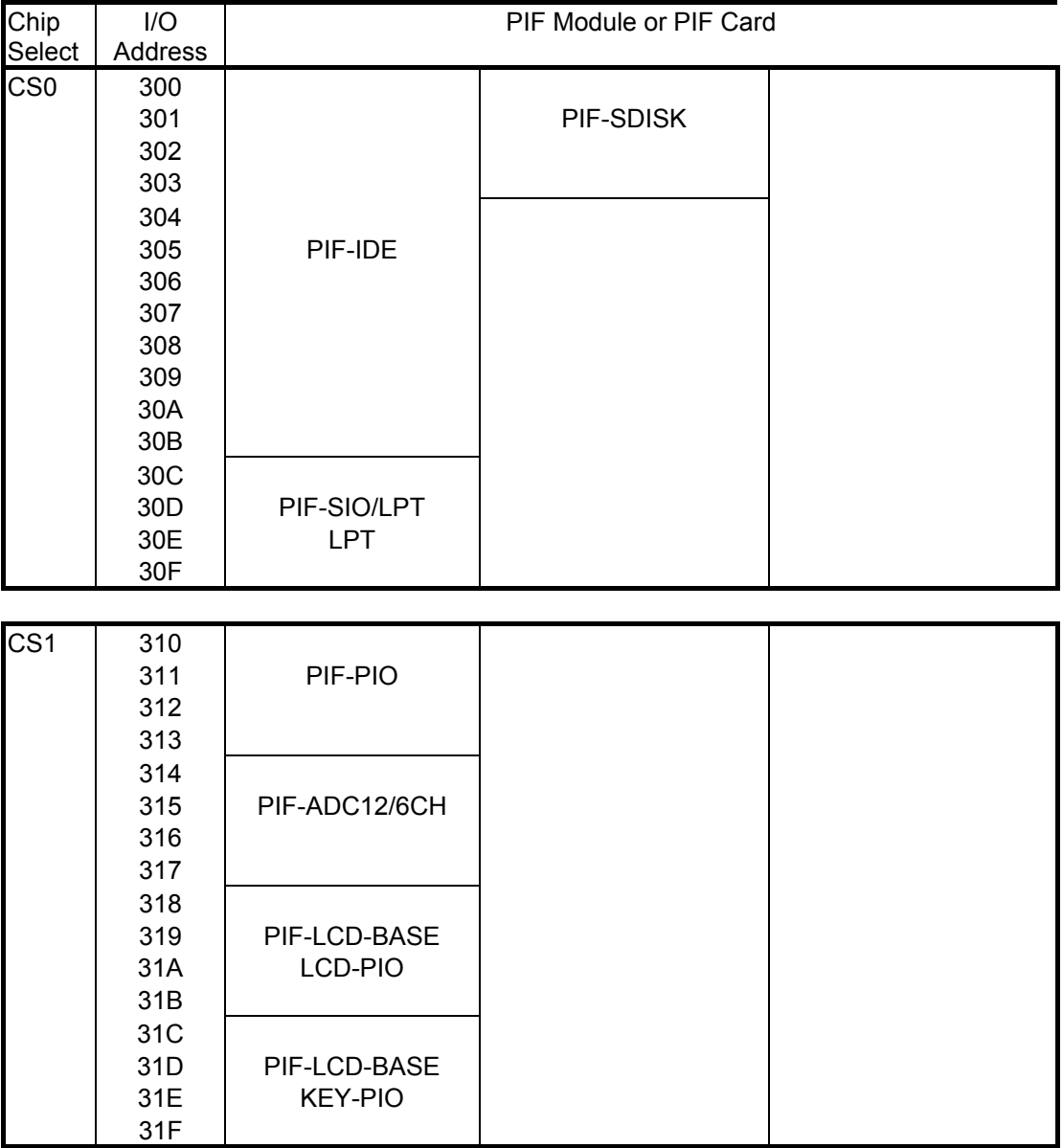

Default I/O Addresses of PIF Cards and PIF Modules (cont.)

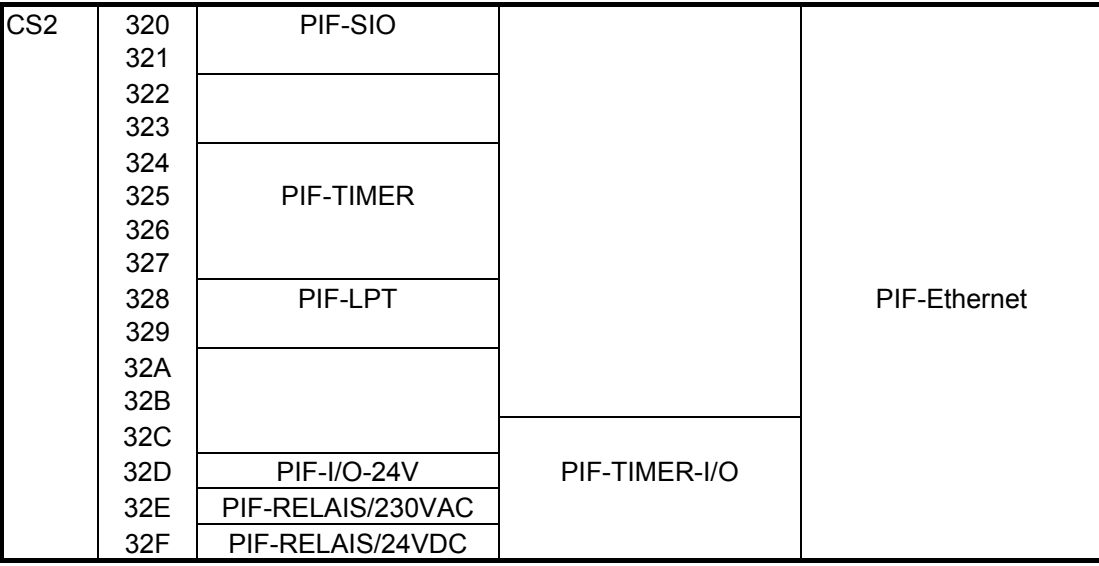

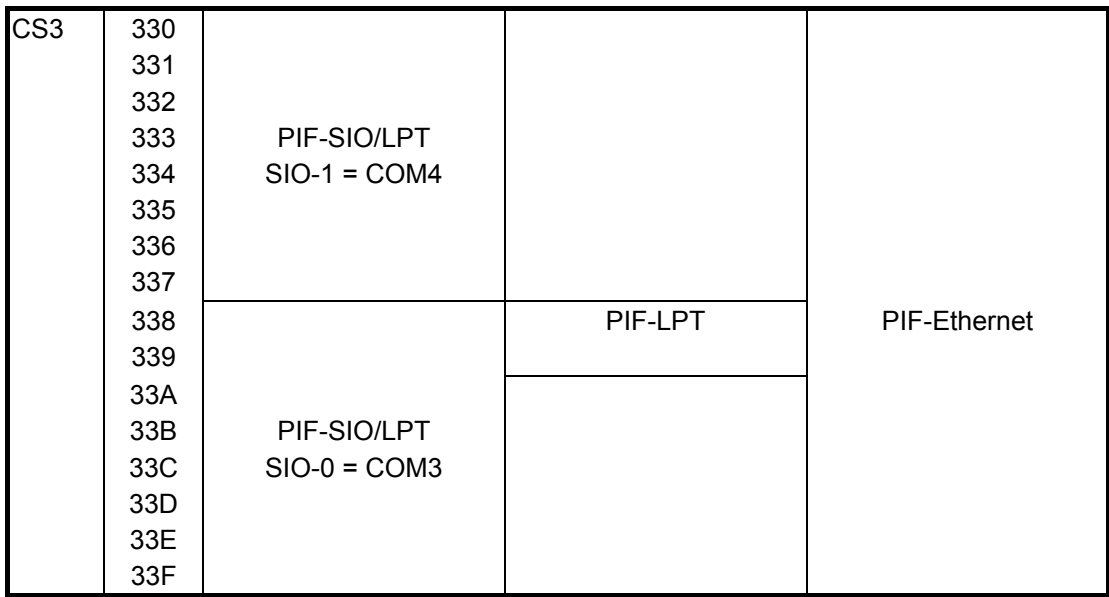